Федеральное государственное бюджетное образовательное учреждение

## высшего образования

# «КАЛИНИНГРАДСКИЙ ГОСУДАРСТВЕННЫЙ ТЕХНИЧЕСКИЙ УНИВЕРСИТЕТ»

Институт отраслевой экономики и управления

**Т. М. Дерендяева**

# **ИНФОРМАЦИОННЫЕ СИСТЕМЫ В ЭКОНОМИКЕ**

Учебно-методическое пособие по изучению дисциплины специальности 38.05.01 «Экономическая безопасность»

> Калининград Издательство ФГБОУ ВО «КГТУ» 2022

## Рецензент

Кандидат экономических наук, доцент кафедры экономической теории и инструментальных методов ИНОТЭКУ ФГБОУ ВО «КГТУ» Ю. Я. Настин

## **Дерендяева, Т.М.**

Информационные системы в экономике: учебно-методическое пособие по изучению дисциплины для студентов специальности 38.05.01 «Экономическая безопасность»/ **Т.М. Дерендяева**. – Калининград: Изд-во ФГБОУ ВО «КГТУ», 2022. – 109 с.

В учебно-методическом пособии приведен тематический план по дисциплины для студентов специальности 38.05.01 «Экономическая безопасность», даны методические указания по её изучению, подготовке к практическим занятиям, задания и методические указания по выполнению контрольной работы, подготовке и сдаче зачета, выполнению самостоятельной работы. Пособие подготовлено в соответствии с требованиями утвержденной рабочей программы профессионального модуля, куда входит дисциплина «Информационные системы в экономике».

Учебно-методическое пособие рассмотрено и одобрено в качестве локального электронного методического материала кафедрой экономической теории и инструментальных методов института отраслевой экономики и управления ФГБОУ ВО «Калининградский государственный технический университет» 25 мая 2022 г., протокол № 9

Учебно-методическое пособие по изучению дисциплины рекомендовано к использованию в качестве локального электронного методического материала в учебном процессе методической комиссией ИНОТЭКУ 22 июня 2022 г., протокол № 7

УДК 004:33

© Федеральное государственное бюджетное образовательное учреждение высшего образования «Калининградский государственный технический университет», 2022 г. © Дерендяева Т.М., 2022 г.

# **ОГЛАВЛЕНИЕ**

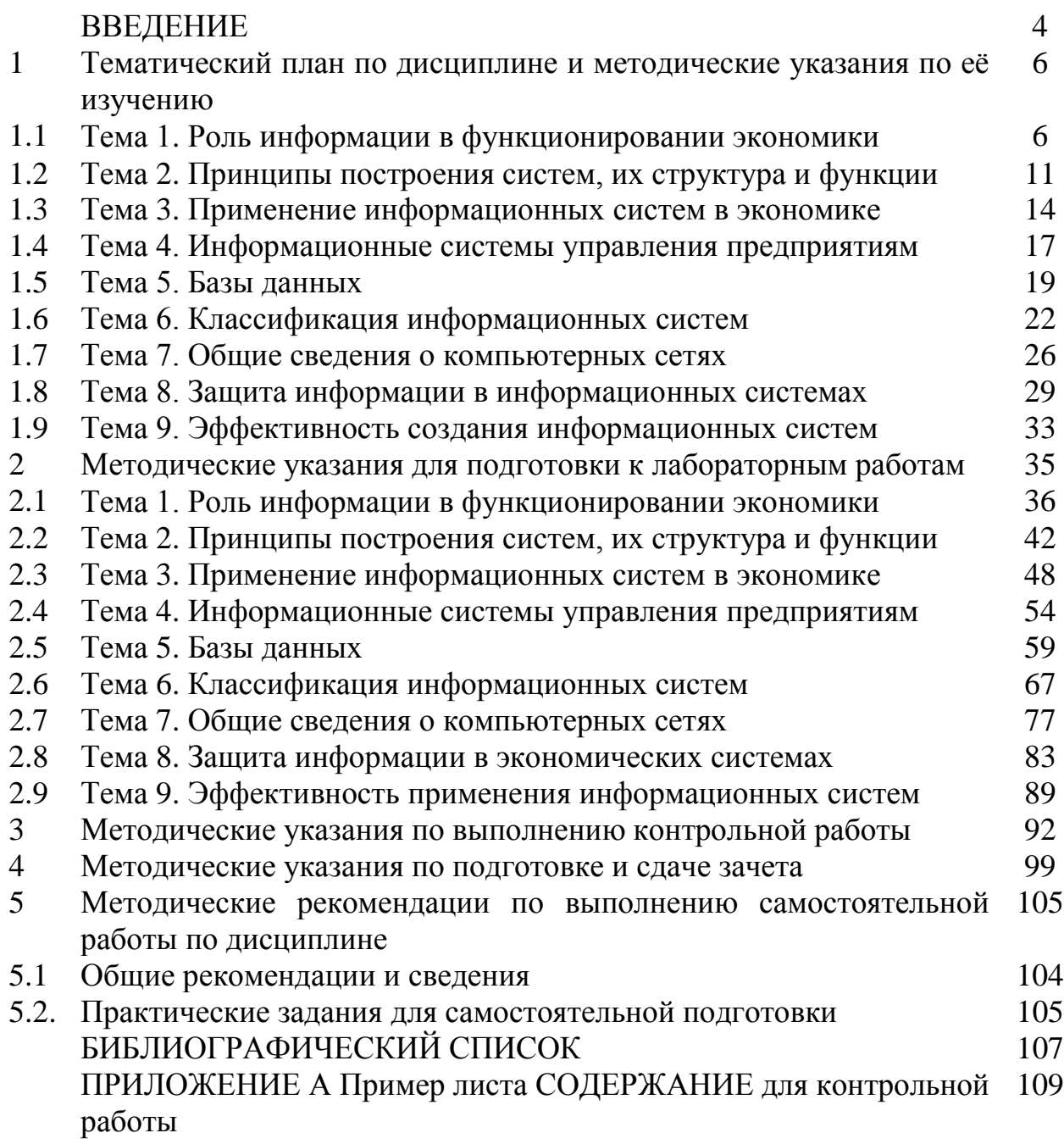

#### **ВВЕДЕНИЕ**

1) Шифр, наименование специальности – 38.05.01 «Экономическая безопасность».

2) Дисциплина – «Информационные системы в экономике».

3) Целью освоения дисциплины является формирование у будущих специалистов основ теоретических знаний и практических навыков использования информационных технологий для решения экономических задач.

Планируемые результаты освоения дисциплины «Информационные системы в экономике» заключаются в том, что студент должен

#### **знать:**

- различные источники информации, информационные ресурсы и технологии;

 - основные методы, способы и средства получения, хранения, поиска, систематизации, обработки и передачи информации;

- информационные технологии, применяемые при обработке финансовой, бухгалтерской и иной экономической информации;

## **уметь:**

- применять основные методы, способы и средства получения, хранения, поиска, систематизации, обработки и передачи информации;

- проводить информационно-поисковую работу с последующим использованием данных при решении профессиональных задач;

- использовать информационные технологии при обработке финансовой, бухгалтерской и иной экономической информации;

## **владеть:**

- навыками работы с различными информационными ресурсами и технологиями;

- способностью использовать информационные технологии при обработке финансовой, бухгалтерской и иной экономической информации;

- способностью проводить информационно-поисковую работу с последующим использованием данных при решении профессиональных задач.

4) Место дисциплины в структуре ООП ВО.

Дисциплина «Информационные системы в экономике» (Б1.Б.07) относится к блоку 1 базовой части образовательной программы специальности 38.05.01 «Экономическая безопасность», специализация «Экономикоправовое обеспечение экономической безопасности».

Общая трудоемкость дисциплины составляет 5 зачетных единиц (з.е.), т.е. 180 академических часов (135 астр. часов) контактной (17 часов лекционных и 34 часа занятий лабораторного практикума), самостоятельной учебной работы студента в объёме 111,4 часа), а также работой, связанной с текущей и промежуточной (заключительной) аттестацией по дисциплине.

5) Текущий контроль знаний осуществляется после рассмотрения на лекциях соответствующих тем дисциплины в форме тестовых заданий по отдельным темам.

Оценивание знаний осуществляется по следующим критериям:

- «Отлично» 90–100 % правильных ответов в тесте;
- «Хорошо» 70–90 % правильных ответов в тесте;
- «Удовлетворительно» 50–70 % правильных ответов в тесте;
- «Неудовлетворительно» менее 50 % правильных ответов в тесте.

6) Промежуточная аттестация по дисциплине проводится в форме дифференцированного зачета. К оценочным средствам для промежуточной аттестации относятся контрольные вопросы.

Универсальная система оценивания результатов обучения включает в себя системы оценок:

1) «отлично», «хорошо», «удовлетворительно», «неудовлетворительно»;

2) «зачтено», «не зачтено»;

3) 100-балльную/процентную систему и правило перевода оценок в пятибалльную систему.

7) К дифференцированному зачету допускаются студенты, положительно аттестованные по результатам тестирования. Итоговая оценка («отлично», «хорошо», «удовлетворительно» или «неудовлетворительно») является экспертной и зависит от уровня освоения будущими специалистами основных тем дисциплины.

**Структура** учебно-методического пособия по изучению дисциплины включает пять разделов.

В первом разделе приводится тематический план, соответствующий содержанию изучаемой дисциплины, даются методические указания по её самостоятельному изучению.

Во втором разделе представлены задания и методические указания для подготовки к занятиям лабораторного практикума.

В третьем разделе представлены методические указания по выполнению контрольной работы.

В четвертом разделе даны методические указания по подготовке и сдаче дифференцированного зачета.

В пятом разделе представлены методические указания по выполнению самостоятельной работы по дисциплине.

В конце учебного пособия приведён список рекомендуемых библиографических источников по изучению дисциплины и образец листа содержания контрольной работы.

**1 Тематический план по дисциплине и методические указания по её изучению**

**1.1 Тема 1. Роль информации в функционировании экономики**

**1.2 Форма занятий** – лекция.

## **Вопросы для изучения**

**Вопрос 1.** Понятие информации и информатизации общества.

**Вопрос 2.** Характеристика информационных ресурсов.

 **Вопрос 3.** Потребительские показатели качества информации.

#### 1.1.1 Методические указания по изучению темы 1

Вопрос 1. Понятие и особенности информационного общества.

При рассмотрении первого вопроса следует обратить внимание на то, что информация является одной из фундаментальных основ мироздания наряду с веществом, энергией, пространством и временем. Она связана с такими свойствами материи, как отражение, структура, разнообразие.

Необходимо иметь чёткое представление о том, что информационное общество – новая историческая фаза развития цивилизации, в которой главными продуктами производства являются информация и знания. Основные черты информационного общества: увеличение роли информации и знаний в жизни общества. В настоящее время в экономике существует большая потребность в специалистах, которые глубоко разбираются и хорошо представляют  $ce6e$ применение информационных своей систем  $\overline{B}$ профессиональной деятельности. Информационные системы стали необходимым инструментом для преодоления возросших трудностей в разработке решений, связанных с усложнением и ростом взаимозависимости решаемых задач, резким увеличением числа факторов и критериев, появлением сложных производственных комплексов [2, с. 5; 3, с. 5-7].

Для текущей стадии развития общества и экономики характерно:

- увеличение роли информации, знаний и информационных технологий в жизни общества,
- возрастание числа людей, занятых информационными технологиями, коммуникациями и производством информационных продуктов и услуг. рост их доли в валовом внутреннем продукте,
- нарастающая информатизация общества с использованием телефонии, радио, телевидения, сети Интернет, а также традиционных и электронных СМИ,

 $\overline{7}$ 

глобального информационного • создание пространства, обеспечивающего эффективное информационное взаимодействие людей, ИХ доступ к мировым информационным ресурсам  $\boldsymbol{\mathrm{M}}$ удовлетворение их потребностей в информационных продуктах и услугах,

• развитие электронной демократии, информационной экономики, электронного государства, электронного правительства, цифровых рынков, электронных социальных и хозяйствующих сетей [1, с. 4–6].

#### Вопрос 2. Характеристика информационных ресурсов

Данный вопрос темы позволяет понять сущность и содержание информационных ресурсов, уяснить предмет, цель и задачи изучения курса «Информационные системы в экономике». В первую очередь необходимо уточнить, что информация (от лат. informatio — осведомление, разъяснение, изложение) - в широком смысле абстрактное понятие, имеющее множество значений, в зависимости от контекста. В узком смысле - это сведения, сообщения, данные независимо от формы их представления. Данные - это зафиксированные сведения о различных событиях и явлениях, которые могут быть числовыми, текстовыми, графическими, звуковыми, видео [2, с. 7].

Обработанные данные представляют собой информацию. При этом важно, что данные могут многократно использоваться для переработки.

Информация совокупность данных, зафиксированных  $\overline{\phantom{0}}$ на материальном носителе, сохранённых и распространённых во времени и пространстве. А вот информационные ресурсы - это совокупность данных, организованных для эффективного получения достоверной информации [4, с. 7]. Структура экономической информации определяет ее строение, выделение тех или иных документов или информационных единиц, наименьшей из которых является реквизит или атрибут. Более крупной единицей, чем реквизит, является показатель. Крупнее, чем показатели, массивы и потоки. Массив представляет собой набор показателей и реквизитов, объединенных по

признаку однородности. Совокупность таких массивов, относящихся к одной функции управления, называется потоком. А совокупность потоков. характеризующих управленческую работу  $\bf{B}$ целом, называют информационной системой объекта управления.

Информационные ресурсы - это отдельные документы и отдельные массивы документов, документы и массивы документов в информационных системах.

Одной **ИЗ** важнейших разновидностей информации является экономическая информация как совокупность сведений, отражающих социально-экономические процессы и служащих для управления этими процессами и коллективами в производственной и непроизводственной c $\phi$ epax [2, c. 8].

Вопрос 3. Потребительские показатели качества информации

Возможность  $\overline{M}$ эффективность использования информации обусловливаются такими основными ее потребительскими показателями качества, как репрезентативность, содержательность, достаточность, доступность, актуальность, своевременность, точность, достоверность и устойчивость [2, с. 7].

Достоверность информации измеряется доверительной вероятностью необходимой точности, т. е. вероятностью того, что отображаемое информацией значение параметра отличается от истинного значения этого параметра в пределах необходимой точности [4, с. 10–15].

Устойчивость информации отражает ее способность реагировать на изменение исходных данных без нарушения необходимой точности [2, с. 7].

Экономическая информация имеет экономическую ценность, поэтому ее получение и передача требуют определенных материальных издержек. Для экономической информации характерны простые алгоритмы, преобладание операций над арифметическими операциями, табличное логических представление входных и выходных данных. Структура экономической

 $\overline{9}$ 

информации определяет ее строение, выделение тех или иных документов, называемых информационными единицами.

Более подробно  $\mathbf{c}$ потребительскими показателями качества информации можно ознакомиться в [2, с. 7-10].

# Вопрос 4. Роль информационных систем и информационных технологий в экономике

Отметим, что ранее нам уже несколько раз встретилось понятие системы. Для дальнейших рассуждений необходимо рассмотреть следующие основные определения, касающиеся понятия систем.

Под системой (от греч. «составленное из частей», «соединение») понимают единство закономерно связанных друг с другом предметов, явлений, а также знаний о природе и обществе, функционирующих как единое целое. Каждый элемент системы при необходимости можно рассматривать в качестве самостоятельной системы. Элементы внутри системы связаны между собой, а через внешнюю среду – с другими системами, прямой и обратной связью [1, с. 24-26].

Все системы, независимо от их природы, обладают рядом следующих свойств: целостностью, структурированностью, многообразием элементов, эмерджентностью и некоторыми другими [1, с. 26-30; 2, с. 8]. Эти свойства особенно важны при анализе особенностей работы экономических объектов, организации их управленческой деятельности, формирования и движения документопотоков, функционирования центров переработки информации [1, c.  $26 - 30$ ].

Информационная система (ИС) - это комплекс аппаратных и программных средств, а также управленческого сервиса, осуществляющих сбор, обработку, хранение, анализ и представление информации для обеспечения процессов принятия решений для реализации функций управления [4, с. 7-10].

Целью функционирования информационной системы организации является производство требуемой для этой организации информации, а также

обеспечение субъекта управления информацией необходимого качества в нужное время и в нужном месте для принятия оптимального управленческого решения. Внедрение ИС производится с целью повышения эффективности деятельности предприятия, учреждения отрасли за счет не только обработки и хранения информации, но, и применения новых методов управления, основанных на моделировании действий специалиста при принятии решения, искусственного интеллекта, экспертных средств методов систем, телекоммуникаций, глобальных и локальных сетей.

 $MC$ способы Метолы  $\mathbf{M}$ реализации функций называются информационными технологиями, которые должны быть выстроены в последовательность действий, позволяющую из исходной информации получить результат с заданной достоверностью и безопасностью.

Упорядоченная последовательность взаимосвязанных действий, которые выполняются с момента возникновения информации, до получения результата, называется технологическим процессом.

## 1.1.2 Методические материалы по теме 1

При изучении темы 1 рекомендуется использовать учебно-методическое пособие дисциплины специальности 38.05.01 «Экономическая  $\Pi$ O безопасность», тесты, видеолекции и презентации, которые имеются в ЭИОС.

1.1.3 Рекомендуемые источники по теме 1:  $[1-4]$ .

1.2 Тема 2. Принципы построения систем, их структура и функции Форма занятий - лекция.

#### Вопросы для изучения

Вопрос 1. Основные принципы построение систем

Вопрос 2. Структура и состав экономических информационных систем

Вопрос 3. Функции экономических информационных систем

#### 1.2.1 Методические указания по изучению темы 2

Вопрос 1. Основные принципы построение систем

Прежде чем рассматривать принципы построения систем, необходимо выяснить, с какой целью и для каких функций эти системы созданы. Исследование систем требует знания важнейших принципов построения и таких систем. которые функционирования ДОЛЖНЫ быть присуши современным экономическим условиям. Применительно к СУ принципы представляют собой основные правила, положения, идеи, определяющие направления их построения и функционирования и которыми должны руководствоваться кадры управления в своей деятельности.

Среди принципов построение систем следует выделить общие, общесистемные и специальные. Исходным (главным) принципом должен являться принцип системности, во многом определяющий все другие.

Управление осуществляется путем сбора, обработки и анализа информации. Основная функция любой системы управления состоит в получении информации, ее обработке и использовании результатов такой обработки для последующей корректировки поведения управляемой системы  $[2, c. 11]$ .

После этого станет понятным, чего можно ожидать и требовать от автоматизированных информационных систем, а что, принципиально, не может быть реализовано с их помощью.

Следует отметить, что информационная система и автоматизированная информационная система - это не одно и то же, хотя бы потому, что информационные системы в экономике существовали задолго до появления компьютеров и вычислительной техники, если, конечно, не иметь в виду счеты арифмометры [2, с. 9–10]. Теперь можно ввести И определение автоматизированной информационной системы.

Необходимо, прежде всего, усвоить, что автоматизированной включающий информационной системой называется комплекс. вычислительное оборудование,  $\overline{M}$ коммуникационное программное обеспечение, лингвистические средства, информационные ресурсы и персонал. Наконец, под экономической информационной системой (ЭИС) мы

будем понимать совокупность внутренних и внешних потоков прямой и обратной информационной связи экономического объекта, методов, средств и специалистов, участвующих в процессах обработки информации для выработки управленческих решений [4, с. 15–18].

Более подробно с принципами систем можно ознакомиться в [1, с. 43– 65; 2, c. 7–10].

**Вопрос 2.** Структура и состав экономических информационных систем

Экономические информационные системы (ЭИС) имеют сложную структуру, при этом используют различные ресурсы нескольких категорий и состоят из отдельных частей, называемых подсистемами [2, с. 13–14]. Независимо от сферы ее применения структуру информационной системы можно рассматривать как совокупность подсистем. В процессе декомпозиции или разделения, анализа компонентов информационные системы обычно выделяют функциональные и обеспечивающие части. Функциональные подсистемы находятся в зависимости от особенностей той или иной предметной области работы информационной системы. Эти подсистемы объединяют в себе соответствующие комплексы задач управления (бухучет, бюджетирование, управление производством), т. е. реализуют главную функцию всей информационной системы [1, с. 74–75].

Обеспечивающая часть экономической информационной системы состоит из технического, математического, программного, информационного, лингвистического, организационно-методического, метрологического, правового и эргономического обеспечения [4, с. 15–20].

Техническое обеспечение – это комплекс технических средств, предназначенных для работы информационной системы, а также соответствующая документация на эти средства и технологические процессы. Комплекс технических средств составляют компьютеры, устройства сбора, накопления, обработки, передачи и вывода информации, устройства передачи данных и линий связи, оргтехника и устройства автоматического съема информации, эксплуатационные материалы [4, с. 15–20].

#### **Вопрос 3.** Функции экономических информационных систем

Коротко рассмотрим управление в экономике, а также вспомним сущность понятия управления и его функций.

Под управлением будем понимать перевод системы в заранее заданное состояние путем воздействия на ее элементы [1, с. 43–48; 2, с. 11]. К основным функциям автоматизированных экономических информационных систем относятся сбор, накопление, хранение, поиск и обработка информации на основе применения средств вычислительной техники. В информационных системах часть функций управления и обработки данных выполняется компьютерами, а часть – человеком. В настоящее время к функциям управления относят прогнозирование, целеполагание или определение требуемого состояния или поведения системы, планирование, учет (сбор данных и их передача по каналам связи), оперативное управление, контроль, анализ и корректирующее воздействие (доведение решений до исполнителей)

 $[1, c.\overline{31-35}].$ 

Совокупность выбранных функций представляет собой концепцию системы управления предприятием.

Более подробно с функциями экономических информационных систем можно ознакомиться в [1, с. 96–97; 2, с. 24–30].

#### **1.2.2 Методические материалы по теме 2**

При изучении темы 2 рекомендуется использовать учебно-методическое пособие дисциплины по специальности 38.05.01 «Экономическая безопасность», тесты, видеолекции и презентации, которые имеются в ЭИОС.

## **1.2.3 Рекомендуемые источники по теме 2:** [1, 2, 4].

**1.3 Тема 3. Применение информационных систем в экономике Форма занятий** – лекция.

#### **Вопросы для изучения**

**Вопрос 1.** Понятие информационных технологий общего назначения **Вопрос 2.** Состав пакета электронного офиса

## **Вопрос 3.** Системы поддержки принятия управленческих решений

#### **1.3.1 Методические указания по изучению темы 3**

 **Вопрос 1.** Понятие информационных технологий общего назначения

 Информационной технологией можно назвать системноорганизованную последовательность операций, выполняемых над информацией с использованием средств и методов автоматизации.

Операциями при этом являются элементарные действия над информацией (операции сбора, регистрации, передачи, накопления и обработки информации на базе программно-аппаратного обеспечения для решения управленческих задач экономического объекта) [3–6].

Рассмотрим последовательно разные информационные технологии для обработки информации при ведении экономической деятельности.

Информационные технологии обеспечивают работу с текстом, таблицами, числовыми, аудио- и видеоданными, графическими образами, пространственными и географическими данными. Они позволяют хранить и предоставлять пользователю данные в виде, удобном для обработки или принятия управленческих решений. Перечисленные функции обычно реализуются в виде отдельных пакетов прикладных программ или приложений. Как правило, приложение реализует одну или несколько информационных технологий обработки, хранения и передачи данных.

Наиболее употребительные информационные технологии объединены в пакет, называемый «электронным офисом», где каждая функция реализована, как офисное приложение.

Более подробно с информационными технологиями общего назначения можно ознакомиться в [2, с. 22–23].

## **Вопрос 2.** Состав пакета электронного офиса

Рассмотрим состав пакета «электронного офиса» и общую характеристику информационных технологий на примере наиболее популярного пакета Microsoft Office. Он содержит следующие офисные приложения: Word (текстовый процессор), Excel (табличный процессор),

Access (систему управления базой данных), PowerPoint (систему для подготовки презентаций), Outlook (клиент электронной почты и персональный диспетчер), FrontPage (средство для создания Web-узлов), Publisher (настольную издательскую систему) и PhotoDraw (редактор деловой графики и изображений).

Технологии Word представляют собой интеграцию текстового и графического редакторов, а также гипертекстовой технологии.

Табличный процессор Excel предоставляет технологии для выполнения экономических расчетов над данными, записанными в табличном виде. Он также позволяет составлять отчеты, представлять табличные данные в виде графиков и диаграмм. Примерами использования Excel являются задачи учета, планирования, статистики, вычисления аналитических данных.

Более подробно с общей характеристикой информационных технологий примере наиболее популярного пакета Microsoft Office на **МОЖНО** ознакомиться в [2, с. 24-30; 7, с. 31-42].

Вопрос 3. Системы поддержки принятия управленческих решений

Большое практическое значение имеют системы поддержки принятия управленческих решений [1, с. 61-63].

Под системой поддержки принятия решений (СППР) мы будем в дальнейшем понимать системы, которые позволяют лицам, принимающим решение, использовать данные знания  $\overline{M}$ ДЛЯ решения слабоструктурированных или плохо формализованных проблем. Базы или хранилища данных используются в системе поддержки принятия решений в качестве внешнего источника информации и содержат экономические или иные статистические данные, необходимые для работы предприятия, управления или отрасли. Например, это могут быть статистические данные о производстве, финансах, запасах основных фондов и оборотных средствах, склалских запасах.

У системы поддержки принятия решений свои особенности, назначение и отличия от систем обработки данных, а также она имеет свои основные

компоненты. В состав системы поддержки принятия решений входят три главных компонента [2, с. 58]: база данных, база моделей и программная подсистема, которая состоит из системы управления базой данных, системы управления базой моделей и системы управления интерфейсом между пользователем и компьютером.

Более подробно системы поддержки принятия управленческих решений рассмотрены в [1, с. 61–63; 2, с. 25–26].

## 1.3.2 Методические материалы по теме 3

При изучении темы 3 рекомендуется использовать учебно-методическое пособие специальности 38.05.01 дисциплины  $\Pi$ <sup>O</sup> «Экономическая безопасность», тесты, видеолекции и презентации, которые имеются в ЭИОС.

1.3.3 Рекомендуемые источники по теме 3: [1,2].

1.4 Тема 4. Технологии обработки данных при решении задач экономического характера

Форма занятий - лекция.

Вопросы для изучения

Вопрос 1. Технологии информационных хранилищ

Вопрос 2. Технологии экспертных систем

Вопрос 3. Технологии поддержки принятия решений.

1.4.1 Методические указания по изучению темы 4

Вопрос 1. Технологии информационных хранилищ

Приступая к изучению первого вопроса, необходимо иметь в виду, что функции хранения и обработки данных по запросу значительно отличаются от функций ведения повседневной работы и решения повседневных задач. Данные, собранные в базах, часто не полностью описывают предметную область и содержат не всю информацию о той предметной области, которая нужна лицам, принимающим решения. Решением данной проблемы стала реализация технологии информационных хранилищ или складов данных.

Технологии информационного хранилища обеспечивают хранение и эксплуатацию информации как единого целого, их хранение в форме, удобной для анализа и принятия управленческих решений.

Технологии информационных хранилищ рассмотрены более подробно в [2, с. 37–42].

## **Вопрос 2.** Технологии экспертных систем

При изучении второго вопроса необходимо иметь в виду, что первые автоматизированные системы управления обрабатывали большие объемы информации для отдельных экономических задач или функциональных подсистем. Ни о каких серьезных управленческих задачах речь тогда не шла, так как научные подходы их решения еще только намечались. Сегодня им на смену пришли экономические информационные системы.

Типовая экономическая информационная система состоит из нескольких функциональных подсистем, обрабатывающих множество локальных баз данных. При этом разные функции управления реализуются различными подсистемами [1–3].

Экспертные системы помогают принимать решения в ситуациях, когда алгоритм их принятия заранее неизвестен и формулируется одновременно с формированием базы знаний. Они применяются во многих сферах человеческой деятельности: в управлении производством, транспортными системами и других направлениях экономической деятельности.

Подробно функции, права и задачи экспертных систем изложены в [1, с. 61–62; 4, с. 121–123].

#### **Вопрос 3.** Технологии поддержки принятия решений

Ранее, до появления аналитических систем, уже предпринимались попытки создания автоматизированных систем управления на основе анализа данных локальных баз предприятия. Однако реализованные в них функции значительно отличались от функций ведения бизнеса, так как данные, собранные в локальных базах, не адекватны информации, которая нужна лицам, принимающим решения. Между системами поддержки принятия решений (СППР) и автоматизированными системами управления имеются отличия, которые обеспечивают интеллектуальную поддержку принятия решений. Данные могут использоваться для различных расчетов при применении математических моделей.

Решение слабо структурированных задач основано на использовании экономико-математических моделей, методов экспертных оценок и на других специальных методах. Пользователями систем поддержки принятия решений являются руководители высших уровней управления предприятием и менеджеры аналитических служб. Отличие систем поддержки принятия решений от аналитических систем заключается в следующем. Аналитические системы подготавливают информацию, и руководитель может на ее основе принять свое решение. С помощью систем поддержки принятия решений проводят дальнейший анализ информации для выработки списка решений или единственного обоснованного решения.

Технологии поддержки принятия решений продолжают развиваться, и строгого разграничения предметной области их применения пока не существует. Важную роль играют статистические данные и из внешних источников, например о состоянии рынка продукции в конкретных регионах, данные о конкурентах, данные, характеризующие состояние национальной и мировой экономики.

Задачи и функции технологий поддержки принятия решений изложены  $B$  [1, c. 65–74; 2, c. 53–58].

#### 1.4.2 Методические материалы по теме 4

При изучении темы 4 рекомендуется использовать учебно-методическое пособие 38.05.01 ДИСЦИПЛИНЫ специальности «Экономическая  $\Pi$ <sup>O</sup> безопасность», тесты, видеолекции и презентации, которые имеются в ЭИОС.

1.4.5 Рекомендуемые источники по теме 4: [1,2].

1.5 Тема 5. Базы ланных

Форма занятий - лекция.

#### Вопросы для изучения

Вопрос 1. Модели баз данных Вопрос 2. Системы управления базами данных Вопрос 3. Безопасность баз данных

1.5.1 Методические указания по изучению темы 5

Вопрос 1. Модели баз данных

Приступая к изучению первого вопроса данной темы, студент должен обратить внимание на то, что ни одна информационная система не может работать без наличия базы данных или хранилиша данных. В этой теме будут рассмотрены основные понятия и технологии использования баз данных и перспективные направления их развития.

Базой данных (БД) называется совокупность взаимосвязанных, хранящихся вместе сведений о различных сущностях одной предметной области (реальных объектах, процессах, явлениях или событиях) [2,4]. Одним из основных свойств баз данных можно считать независимость данных от использующих их прикладных программ.

Под независимостью данных понимается то, что никакие изменения в данных не должны приводить к изменению этих программ. Для обеспечения действительной независимости данных предлагается создавать структуры двух видов: логические и физические.

Системы управления базами данных (СУБД) представляют собой программные средства, предназначенные для ввода, наполнения, удаления, фильтрации и поиска в базе данных. Фундаментом технологии баз данных является модель данных, на ней базируется конкретная система управления базами данных. Такая модель описывает набор понятий и признаков, которыми должна обладать конкретная система управления базами данных и управляемые ею базы данных, если они основываются на этой модели.

В иерархических моделях данных каждый элемент связан только с одним вышестоящим элементом, но, в то же время, на него могут ссылаться один или несколько нижестоящих элементов.

Описание моделей баз данных подробно приведено в [2, с. 122-126; 4, c.  $21-28$ ].

#### Вопрос 2. Системы управления базами данных

С понятием баз данных тесно связано понятие системы управления базой данных (СУБД) или комплекса программных средств, предназначенных создания структуры новой базы, ее наполнения ДЛЯ содержимым, редактирования содержимого и визуализации информации.

Под визуализацией информации баз данных при этом понимается отбор данных из базы в соответствии с заданным критерием, их упорядочение, оформление и последующая выдача на устройство вывода или передача по каналам связи.

Можно считать, что если прикладная информационная система опирается на некоторую систему управления данными, обладающую этими свойствами, то такая система управления данными является системой управления базами данных.

В качестве основных этапов технологии работы с системой управления данными можно выделить следующие:

1) создание структуры таблиц базы данных;

2) ввод и редактирование данных в таблицах;

3) обработку данных, содержащихся в таблицах;

4) вывод информации из базы данных.

Порядок этапов работы с системами управления базой данных подробно изложен в [4, с. 326-327; 5, с. 105-107].

Вопрос 3. Безопасность баз данных

Данный вопрос темы позволяет понять сущность и содержание безопасности баз данных.

Базы данных - это тоже файлы, но работа с ними отличается от работы с файлами других типов, создаваемыми прикладными программами, когда всю работу по обслуживанию файловой структуры берет на себя операционная

система. Для баз данных предъявляются особые требования с точки зрения безопасности, поэтому в них реализован другой подход к сохранению данных.

При работе с обычными приложениями для сохранения данных в файл дается соответствующая команда, указывается имя файла и доверяется вся дальнейшая работа операционной системе. Если же мы закроем файл, не сохранив его, то вся работа по созданию или редактированию содержимого этого файла пропадает безвозвратно.

Базы данных являются особыми структурами. Информация, которая в них содержится, очень часто имеет крайне высокую общественную ценность. Операции же по изменению содержания данных, не затрагивающие структуру базы, максимально автоматизированы и выполняются без предупреждения. Если, работая с таблицей данных, мы что-то в ней меняем в составе данных, то изменения сохраняются немедленно и автоматически.

Подробно порядок обеспечения безопасности баз данных рассмотрен в  $[1, c. 137-148; 2, c. 142-143].$ 

## 1.5.2 Методические материалы по теме 5

При изучении темы 5 рекомендуется использовать учебно-методическое 38.05.01 пособие дисциплины специальности «Экономическая  $\Pi$ <sup>O</sup> безопасность», тесты, видеолекции и презентации, которые имеются в ЭИОС.

1.5.3 Рекомендуемые источники по теме 5: [1, 2].

1.6 Тема 6. Классификация информационных систем

Форма занятий - лекция.

## Вопросы для изучения

Вопрос 1. Признаки классификации информационных систем

Вопрос 2. Производственные информационные системы

Вопрос 3. Гарантии и компенсации, назначаемые по результатам проведения СОУТ

1.6.1 Методические указания по изучению темы 6

**Вопрос 1.** Признаки классификации информационных систем

Приступая к изучению первого вопроса, следует иметь в виду, что любая теория включает в себя классификации объектов исследования или выделение однотипных групп.

Классификация – это система распределения объектов (предметов, явлений, процессов, понятий) по классам в соответствии с определенным признаком. Информационные системы могут быть классифицированы по множеству признаков [7, c. 620–624]. В зависимости от предметной области информационные системы могут очень сильно различаться по своим функциям, архитектуре и способам реализации [1, 2, 7].

Информационные системы могут быть классифицированы по множеству признаков: по характеру использования информации и обработки данных, по области применения, по целям применения, по архитектуре и по масштабам.

Информационно-поисковые системы производят ввод, систематизацию, хранение, выдачу информации по запросу пользователя без сложных преобразований данных [1, с.75-84].

По способу организации групповые и корпоративные информационные системы подразделяются на следующие классы:

системы на основе архитектуры файл-сервер; системы на основе архитектуры клиент-сервер; системы на основе многоуровневой архитектуры; системы на основе интернет/интранет-технологий.

Более подробно особенности классификации информационных систем рассмотрены в [1, с. 137–148; 2, с. 142–143].

**Вопрос 2.** Производственные информационные системы

Студент должен объяснить сущность производственных информационных систем, знать их типологию, хорошо ориентироваться в производственной специфике организации. Необходимо также обратить внимание на то, что производственные информационные системы охватывают проектирование, планирование и подготовку производства, а также управление процессами и материальными потоками на всех этапах производства – от поступления сырья до выхода готовой продукции. Производственные системы включают подклассы малых, средних и крупных интегрированных систем. Эти системы в первую очередь предназначены для управления и планирования производственного процесса. Производственные системы часто ориентированы на одну или несколько отраслей и/или типов производства. Они могут быть ориентированы также на серийное сборочное производство в области электроники и машиностроения, на малосерийное и опытное производство в авиации, тяжелом машиностроении, дискретное производство в металлургии и химической промышленности или непрерывное производство в нефте- и газодобыче. Для малых предприятий, торговых фирм и компаний с большим количеством юридических лиц и взаимосвязей наиболее эффективными будут средние интегрированные системы [2, c.151– 152]. Для таких предприятий основным критерием является именно управление производством.

**Вопрос 3.** Задачи автоматизации производственного процесса

При изучении данного вопроса необходимо усвоить в качестве основного теоретического понятия роль автоматизации производственного процесса в организации эффективной системы управления. Важно уяснить сущность понятия «эффект» и «эффективность». Эффект от лат. effectus – исполнение, действие или результат, следствие каких-либо причин, действий. Эффектом системы управления в общем случае является суммарная ожидаемая величина годового роста благосостояния организации, которая достигается усилиями ее менеджеров при успешном решении задачи автоматизации производственного процесса.

Эффективность управления – это сотрудничество людей в последовательном движении к общей цели, ценность которой превышает затраты ресурсов, энергии или усилий. Цели ранее были определены как такое положение дел, которого бы организация желала достичь в будущем.

Задачей автоматизации производственного процесса является оптимизация существующего планирования и учета, которая обеспечит предприятию достоверность  $\boldsymbol{\mathrm{M}}$ качество полученной информации. Экономический эффект внедрения  $\overline{O}$ автоматизированной системы производственного планирования, поддерживающей методику планирования, определяется прежде всего возможностью сократить уровень складских запасов и неприкосновенных запасов производства.

Практика зарубежных и российских компаний показывает, что грамотное применение систем автоматизированного управления производством позволяет в среднем снизить уровень запасов до 30 %. Даже достижение трети от указанного эффекта в абсолютных цифрах может составить десятки миллионов рублей экономии ежегодно.

Использование информационных систем позволяет предприятию обеспечить высокую эффективность принятия решений, интегрировать информационные процессы, совершенствовать организацию документооборота предприятия, устранить дублирование функций, повысить эффективность работы в целом, снизить расходы на информационное сопровождение функционирования предприятия. Достигнув целей от внедрения системы автоматизированного управления производством и получив рассчитанный эффект от оптимизации процессов и управления, предприятие сможет более чем на 20 % улучшить свои показатели финансовой устойчивости и производственного планирования, в 2-3 раза повысить производительность значительно  $er<sub>o</sub>$ труда, что ПОВЫСИТ конкурентоспособность.

Подробно задачи автоматизации производственного процесса рассмотрены в [3, с. 74–75; 7, с. 620–623].

#### 1.6.2 Методические материалы по теме 6

При изучении темы 6 рекомендуется использовать учебно-методическое 38.05.01 пособие дисциплины  $\Pi$ <sup>O</sup> специальности «Экономическая безопасность», тесты, видеолекции и презентации, которые имеются в ЭИОС.

1.6.3 Рекомендуемые источники по теме 6: [2, 7]. 1.7 Тема 7. Общие сведения о компьютерных сетях Форма занятий - лекция. Вопросы для изучения Вопрос 1. Принципы построения компьютерных сетей

Вопрос 2. Локальные и глобальные компьютерные сети

Вопрос 3. Электронная коммерция

1.7.1 Методические указания по изучению темы 7

Вопрос 1. Предпосылки создания компьютерных сетей

Приступая к изучению темы 7, студент должен познакомиться с предпосылками созлания компьютерных сетей. преимуществами  $\overline{u}$ использования и принципами построения компьютерных сетей [2, с. 152–154].

Прежде всего, надо усвоить, что компьютерная сеть представляет собой совокупность компьютеров, связанных каналами передачи информации, необходимого программного обеспечения  $\overline{\mathbf{M}}$ технических средств. предназначенных для организации распределенной обработки информации.

С момента появления ЭВМ возник вопрос о передаче данных между отдельными компьютерами и рациональном распределении ресурсов ЭВМ. Первые ЭВМ были очень сложны в эксплуатации и имели дорогостоящие аппаратные компоненты, отсутствовали единые стандарты построения ЭВМ. С развитием аппаратной и программной базы компьютеров совершенствовались и сетевые технологии. Сначала были созданы системы передачи данных первоначально в коммерческих, военных и научных целях, затем сфера применения сетей расширилась.

В настоящее время использование компьютерных сетей охватывает все сферы человеческой деятельности и является неотъемлемой частью жизни.

Под компьютерной сетью мы будем понимать любое множество ЭВМ,

связанных между собой средствами передачи данных, средствами телекоммуникаций [4, с. 32–47].

Развитие компьютерных сетей связано как с развитием собственно ЭВМ, входящих в состав сети, так и с развитием средств телекоммуникаций. Работы по созданию компьютерных сетей начались ещё в 60-х годах ХХ века. Прообразом компьютерных сетей явились системы телеобработки данных (СТД), построенные на базе больших, а позже и мини-ЭВМ.

Более подробно предпосылки создания компьютерных сетей изложены в [4, с. 32–48; 7, с. 620–621].

**Вопрос 2.** Локальные и глобальные компьютерные сети

Необходимо усвоить, что существуют локальные и глобальные компьютерные сети. Рассмотрим преимущества, получаемые при сетевом объединении персональных компьютеров. Прежде всего, это разделение ресурсов, которое позволяет экономно использовать ресурсы, например, управлять периферийными устройствами, такими как лазерные печатающие устройства, со всех присоединенных рабочих станций. Следующим положительным моментом является разделение данных, которое предоставляет возможность доступа и управления базами данных с периферийных рабочих мест, нуждающихся в информации. Затем можно отметить разделение программных средств, предоставляющее возможность одновременного использования централизованных, ранее установленных программных средств

 Искусственные сети или псевдо-сети позволяют связывать компьютеры вместе через последовательные или параллельные порты и не нуждаются в дополнительных устройствах. Иногда связь в такой сети называют связью по нулевому модему, при этом сам модем не используется. Само соединение называют нуль-модемным. Искусственные сети используются, когда необходимо перекачать информацию с одного компьютера на другой, для чего MS-DOS и Windows снабжены специальными программами для реализации нуль-модемного соединения. Основным их недостатком является низкая скорость передачи данных и возможность

соединения только двух компьютеров. Реальные сети позволяют связывать компьютеры с помощью специальных устройств коммутации и физической среда передачи данных.

 Основным их недостатком является необходимость в дополнительных устройствах.

 Многопользовательский режим или многопользовательские свойства системы содействуют одновременному использованию централизованных прикладных программных средств, ранее установленных и управляемых, например, если пользователь системы работает с другим заданием, то текущая выполняемая работа отодвигается на задний план.

С преимуществом использования компьютерных сетей более глубоко можно познакомиться в [4, с. 32–47].

## **Вопрос 3.** Электронная коммерция

 Электронная коммерция – это сфера цифровой [экономики,](https://ru.wikipedia.org/wiki/%D0%AD%D0%BA%D0%BE%D0%BD%D0%BE%D0%BC%D0%B8%D0%BA%D0%B0) которая включает в себя все финансовые и торговые [транзакции,](https://ru.wikipedia.org/wiki/%D0%91%D0%B0%D0%BD%D0%BA%D0%BE%D0%B2%D1%81%D0%BA%D0%B0%D1%8F_%D1%82%D1%80%D0%B0%D0%BD%D0%B7%D0%B0%D0%BA%D1%86%D0%B8%D1%8F) осуществляемые при помощи [компьютерных сетей,](https://ru.wikipedia.org/wiki/%D0%9A%D0%BE%D0%BC%D0%BF%D1%8C%D1%8E%D1%82%D0%B5%D1%80%D0%BD%D0%B0%D1%8F_%D1%81%D0%B5%D1%82%D1%8C) и [бизнес-процессы,](https://ru.wikipedia.org/wiki/%D0%91%D0%B8%D0%B7%D0%BD%D0%B5%D1%81-%D0%BF%D1%80%D0%BE%D1%86%D0%B5%D1%81%D1%81) связанные с проведением таких транзакций [\[4, с.](https://ru.wikipedia.org/wiki/%D0%AD%D0%BB%D0%B5%D0%BA%D1%82%D1%80%D0%BE%D0%BD%D0%BD%D0%B0%D1%8F_%D0%BA%D0%BE%D0%BC%D0%BC%D0%B5%D1%80%D1%86%D0%B8%D1%8F#cite_note-r2-2) 41–47].

К электронной коммерции относят [электронный обмен](https://ru.wikipedia.org/wiki/%D0%A1%D0%B8%D1%81%D1%82%D0%B5%D0%BC%D0%B0_%D0%B0%D0%B2%D1%82%D0%BE%D0%BC%D0%B0%D1%82%D0%B8%D0%B7%D0%B0%D1%86%D0%B8%D0%B8_%D0%B4%D0%BE%D0%BA%D1%83%D0%BC%D0%B5%D0%BD%D1%82%D0%BE%D0%BE%D0%B1%D0%BE%D1%80%D0%BE%D1%82%D0%B0)  [информацией](https://ru.wikipedia.org/wiki/%D0%A1%D0%B8%D1%81%D1%82%D0%B5%D0%BC%D0%B0_%D0%B0%D0%B2%D1%82%D0%BE%D0%BC%D0%B0%D1%82%D0%B8%D0%B7%D0%B0%D1%86%D0%B8%D0%B8_%D0%B4%D0%BE%D0%BA%D1%83%D0%BC%D0%B5%D0%BD%D1%82%D0%BE%D0%BE%D0%B1%D0%BE%D1%80%D0%BE%D1%82%D0%B0) (Electroniс Data Interchange, EDI), электронное движение капитала (Electronic Funds Transfer, EFT), [электронную торговлю](https://ru.wikipedia.org/wiki/%D0%AD%D0%BB%D0%B5%D0%BA%D1%82%D1%80%D0%BE%D0%BD%D0%BD%D0%B0%D1%8F_%D1%82%D0%BE%D1%80%D0%B3%D0%BE%D0%B2%D0%BB%D1%8F) [\(англ.](https://ru.wikipedia.org/wiki/%D0%90%D0%BD%D0%B3%D0%BB%D0%B8%D0%B9%D1%81%D0%BA%D0%B8%D0%B9_%D1%8F%D0%B7%D1%8B%D0%BA) etrade), электронные деньги (e-cash), электронный маркетинг (e-marketing), электронный банкинг (e-banking) и электронные страховые услуги (einsurance).

Основными требованиями, которым должна удовлетворять организация электронной коммерции, являются открытость, гибкость и эффективность.

Все многообразие компьютерных сетей можно классифицировать по территориальной распространенности, ведомственной принадлежности,

скорости передачи информации, типу среды передачи и организации взаимодействия компьютеров.

Открытость  $\sim$ ЭТО возможность включения дополнительных абонентских, ассоциативных каналов связи без изменения технических и программных средств существующих компонентов сети.

Гибкость - это сохранение работоспособности при изменении структуры в результате выхода из строя ЭВМ или линии связи.

Эффективность - это обеспечение требуемого качества обслуживания пользователей при минимальных затратах.

Более подробно принципы классификации компьютерных сетей рассмотрены в [2, с. 160–166; 4, с. 41–47].

## 1.7.2 Методические материалы по теме 7

При изучении темы 7 рекомендуется использовать учебно-методическое 38.05.01 пособие лиспиплины  $\overline{10}$ спениальности «Экономическая безопасность», тесты, видеолекции и презентации, которые имеются в ЭИОС.

#### 1.7.3 Рекомендуемые источники по теме 7: [4, 5].

1.8 Тема 8. Защита информации в информационных системах Форма занятий - лекция.

#### Вопросы для изучения

Вопрос 1. Виды угроз безопасности экономической информационной системы

Вопрос 2. Принципы и методы обеспечения безопасности информации

Вопрос 3. Меры по организации систем защиты информации

## 1.8.1 Методические указания по изучению темы 8

Вопрос 1. Виды угроз безопасности экономической информационной системы

Студентам, приступающим к изучению первого вопроса темы, надо иметь в виду, что ни один руководитель не может гарантировать безопасность хранения информации. Поэтому наряду с интенсивным развитием экономических информационных систем всё более актуальной становится проблема обеспечения её безопасности [1, с. 137].

Под угрозой безопасности экономической информационной системы понимают действие или событие, которое может привести к нарушению, искажению или несанкционированному использованию информационных ресурсов, включая хранимую, передаваемую информацию, а также программные и аппаратные средства [1, с. 137–138].

К основным видам угроз информационной безопасности, которые принято делить на случайные и предумышленные, можно отнести:

- нежелательный контент;

- несанкционированный доступ;

- утечки информации;

- потерю данных;

- мошенничество;

- кибервойны;

- кибертерроризм.

Однако используя методы выявления сферы повышенного риска, его количественного измерения и оценки допустимого уровня, проведения регулярного контроля, он может овладеть ситуацией и в определенной мере управлять безопасностью.

Эффективность защиты информации характеризуется степенью соответствия результатов процесса защиты информации поставленной цели. Защита информации от утечки представляет собой деятельность по предотвращению неконтролируемого распространения защищаемой информации от ее разглашения, несанкционированного доступа (НСД) к защищаемой информации и получения защищаемой информации злоумышленниками.

Особую опасность имеет проблема компьютерных вирусов.

Преимущества и недостатки указанных методов изложены в [1, с. 137– 138; 4, с. 59–61].

#### **Вопрос 2.** Принципы и методы обеспечения безопасности информации

Студенты должны иметь в виду, что данные в компьютерных системах подвержены риску утраты из-за неисправности или уничтожения оборудования, а также риску хищения. Способы защиты информации включают использование аппаратных средств и устройств, а также внедрение специализированных технических средств и программного обеспечения [1, с. 137–138].

Защита информации – это особый вид деятельности по предотвращению утечки защищаемой информации, несанкционированных и непреднамеренных воздействий на защищаемую информацию [1, с. 137–138; 2, с. 207–209].

Объектом защиты является информация, носитель информации или информационный процесс, в отношении которых необходимо обеспечивать защиту в соответствии с поставленной целью защиты информации.

 Целью защиты информации может быть предотвращение ущерба собственнику, владельцу, пользователю информации в результате возможной утечки информации и/или несанкционированного и непреднамеренного воздействия на информацию.

Можно выделить следующие основные принципы защиты информации:

- принцип обоснованности доступа;

- принцип достаточной глубины контроля доступа;

- принцип разграничения потоков информации;

- принцип чистоты повторно используемых ресурсов;

- принцип персональной ответственности;

- принцип целостности средств защиты;

- контроль над всеми операциями;

- минимум идентичных процедур.

О каждом из перечисленных принципов защиты информации отмечено в [1, с. 138–141; 2, с. 206–220].

#### **Вопрос 3.** Меры по организации систем защиты информации

При изучении третьего вопроса надо иметь в виду, что уровень конфиденциальности информации – одна из самых важных категорий, принимаемых в рассмотрение при разработке мероприятий или определенной политики безопасности компании.

Студенты должны знать, что перед специально назначенным сотрудником или подразделением ставятся следующие задачи:

 - анализ угроз конфиденциальной информации и уязвимых мест автоматизированной системы в целях их устранения;

 - формирование системы защиты информации, закупка и установка необходимых средств, их профилактика и обслуживание;

 - обучение пользователей работе со средствами защиты, контроль соблюдения регламента их применения;

 - разработка алгоритма действий в экстремальных ситуациях, разработка и реализация программы непрерывной деятельности автоматизированной системы и плана восстановительных мероприятий в случае вирусной атаки, сбоя, ошибки или отказа технических средств и т. д.

В целях защиты информации выработан ряд важных рекомендаций в сфере обеспечения и повышения безопасности трудовой деятельности, которые рассмотрены в [1, с. 139–141].

Вся информация должна быть разделена по определённым категориям в зависимости от ее значимости для компании.

 В зависимости от спектра используемых данных, эту классификацию можно расширить за счет добавления новых категорий более низкого уровня. Однако чем больше дифференциация такого классификатора, тем дороже и сложнее подготовить персонал и внедрить политику безопасности корпоративной информации.

О каждом из перечисленных мероприятий по организации защиты безопасности информации сказано в [1, с. 137–139; 2, с. 206–220].

## 1.8.2 Методические материалы по теме 8

При изучении темы 8 рекомендуется использовать учебно-методическое для специальности 38.05.01 «Экономическая пособие по дисциплине безопасность», фонд остаточных знаний, видеолекции и презентации, которые имеются в ЭИОС.

#### 1.8.3 Рекомендуемые источники по теме 8: [1, 2].

1.9 Тема 9. Эффективность создания информационных систем

Форма занятий - лекция.

#### Вопросы для изучения

1. Вопрос Понятие эффективности автоматизированного преобразования экономической информации

Вопрос 2. Определение экономической эффективности внедрения с помощью трудовых и стоимостных показателей

## 1.8.1 Методические указания по изучению темы 8

Вопрос 1. Понятие эффективности автоматизированного преобразования экономической информации

Внедрение информационных технологий сопряжено с капитальными вложениями как на приобретение техники, так и на разработку проектов, выполнение подготовительных работ и подготовку кадров. Поэтому предшествовать экономическое обоснование внедрению должно целесообразности внедрения экономических информационных систем. Это должна быть исчислена эффективность означает, что применения автоматизированных информационных технологий [1, с. 146-153].

Под эффективностью информационных систем Э будем понимать меру соотношения затрат 3 и результатов  $\Pi$  применения информационных **технологий** 

$$
\mathfrak{I} = \frac{\Pi}{3},\tag{1}
$$

где  $3$  – затраты, а  $\Pi$  - результат от применения информационных технологий.

Различают расчетную и фактическую эффективность.

Первую, или расчетную эффективность определяют на стадии проектирования автоматизации информационных работ, т. е. разработки вторую, или фактическую определяют по технического проекта, а результатам внедрения этого проекта.

Обобщенным критерием экономической эффективности является минимум затрат живого и овеществленного труда. При этом установлено, что чем больше участков управленческих работ автоматизировано, Tem эффективнее используется техническое и программное обеспечение.

Экономический эффект  $\overline{O}$ внелрения вычислительной  $\mathbf{M}$ организационной техники подразделяют на прямой и косвенный.

Под прямой экономической эффективностью понимают экономию материально-трудовых ресурсов и денежных средств, полученную в результате сокращения численности управленческого персонала, фонда заработной платы, расхода основных и вспомогательных материалов вследствие автоматизации конкретных планово-учетных видов  $\mathbf{M}$ аналитических работ.

Определяют экономическую эффективность с помощью трудовых и стоимостных показателей.

Вопрос 2. Определение экономической эффективности внедрения информационных систем с помощью трудовых и стоимостных показателей

Студентам надо знать формулы расчёта эффективности создания и внедрения информационных систем. Определяют экономическую эффективность с помощью трудовых и стоимостных показателей. Основным при расчетах является метод сопоставления данных базисного и отчетного периодов. В качестве базисного периода при переводе отдельных работ на автоматизацию принимают затраты на обработку информации до внедрения

автоматизированных информационных систем при ручной обработке, а при совершенствовании действующей системы автоматизации экономических работ определяют затраты на обработку информации при достигнутом уровне автоматизации. При этом пользуются абсолютными и относительными показателями. Если затраты на ручную обработку информации равны Т<sub>1</sub>, а на обработку информации внедрения после автоматизированных информационных систем Т<sub>0</sub>, то можно определить как абсолютный, так и относительный показатель экономической эффективности внедрения информационных систем.

Абсолютный показатель экономической эффективности Т<sub>эк</sub> внедрения автоматизированных информационных систем равен разности затрат на ручную обработку информации  $T_{1}$  $\mathbf{M}$ затрат после внедрения автоматизированных информационных систем Т<sub>0</sub>:

$$
T_{\rm 3K} = T_1 - T_0. \tag{2}
$$

Относительный показатель экономической эффективности внедрения автоматизированных информационных систем:

$$
I_{\text{HT}} = \frac{T_1}{T_0} \tag{3}
$$

Следует усвоить, **ЧТО** внедрение автоматизированных информационных систем является достаточно затратным мероприятием. Однако конечная цель - повышение конкурентоспособности предприятия при грамотном подходе оправдывает затраченные средства. При внедрении автоматизированной информационной системы необхолима опенка экономической эффективности  $\boldsymbol{\mathrm{M}}$ целесообразности внедрения  $\mathbf{M}$ использования такой системы. После изучения этой темы будущий специалист сущность "эффективность", "экономичность", должен знать понятий "результативность", виды эффективности управленческих решений и влияющие эффективность; содержание факторы. на понятия "результативность управленческих решений". О каждом из перечисленных эффективности методов расчёта экономической внедрения

автоматизированных информационных систем сказано в [1, с. 146–157;  $2,$ c.  $206 - 220$ ].

## 2 Методические указания для подготовки к лабораторным работам

2.1 Тема 1. Роль информации в функционировании экономики Форма проведения занятия – лабораторная работа.

## Лабораторная работа 1

## Вопросы для изучения:

Вопрос 1. Создание и форматирование таблиц в Microsoft Word

Цель работы: Ознакомление с информационной технологией создания и форматирования таблиц в Microsoft Word.

Обеспечивающие средства: методические указания к выполнению практической работы; персональный компьютер; операционная система Windows

Требования к отчету: итоги практической работы предоставляются в виде файла на жестком диске в персональной папке и должны содержать: таблицы, формы, запросы и отчеты.

#### Залание 1.

Создание и форматирования таблиц в Microsoft Word

1) Запустить текстовый редактор Microsoft Word;

2) Установить параметры страницы, используя команду Файл/

Параметры страницы: размер бумаги - А4, ориентация книжная; поля:

левое - 3 см, правое – 2 см, верхнее – 3 см, нижнее – 2,5 см;

3) Установить формат абзаца: Формат/Абзац (первая строка – отступ 1,25, межстрочный интервал – полуторный);

4) Создать таблицу из 2 строк и 9 столбцов, используя команду Таблица/Вставить/Таблица

5) Изменить ширину колонок по образцу: наведите стрелку мыши на вертикальный разделитель таблицы, при этом стрелка мыши примет вид разделителя; нажатием и продвижением разделителя левой кнопкой мыши задайте нужную ширину столбцов таблицы. Изменение размеров ячеек
можно производить, используя свойства таблиц. Для этого достаточно установить курсор внутри таблицы, в меню *Таблица* выбрать команду *Свойства таблицы.* В появившемся диалоговом окне на вкладке *Таблица* можно изменить размер, выравнивание, обтекание. На вкладке *Строка* изменяется высота строк, а на вкладке *Столбец* – ширина столбцов, на вкладке *Ячейка* – размер ячейки. Автоподбор параметров таблицы можно произвести, используя команду *Таблица/Автоподбор.* MS Word, произведёт автоматический подбор ширины столбцов или строк в зависимости от ширины листа и объёма текста в каждой ячейки.

Таблица 1 – Финансовая таблица

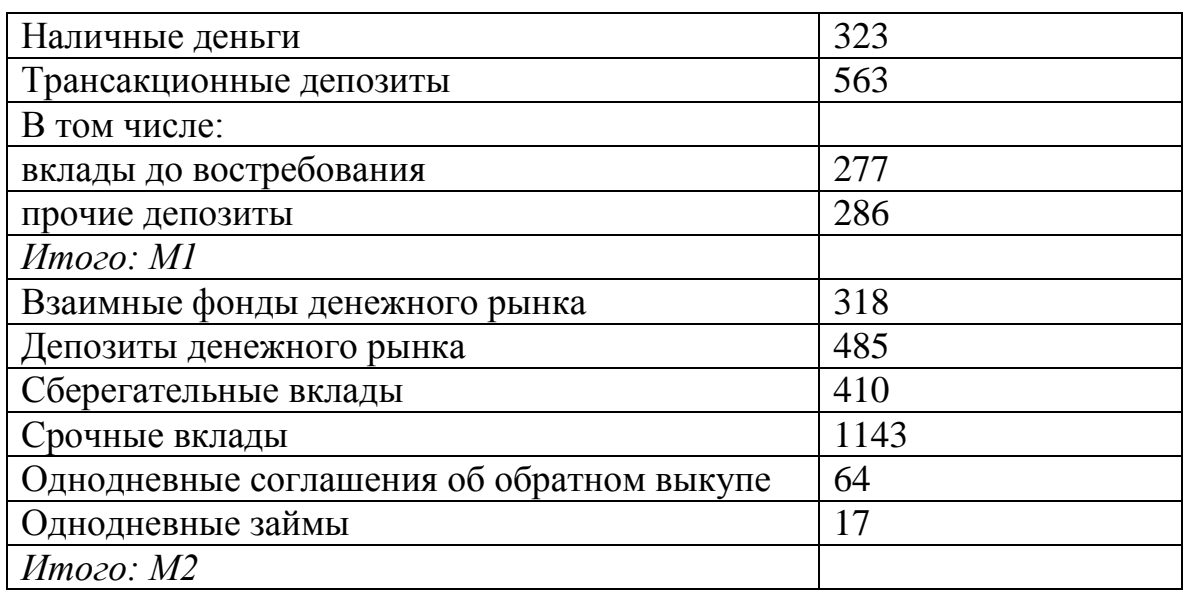

6. Выделите первую строку таблицы (шапку) и задайте тип выравнивания абзаца – по центру.

7. Выделите второй столбец таблицы и задайте тип выравнивания абзаца – по центру.

8. Заполнить таблицу, перемещаясь по ней с помощью клавиш [Таb], [Shift]- [Таb].

9. Добавьте в таблицу новую строку, для чего поместите курсор в правую ячейку нижней строки таблицы и нажмите клавишу [Таb] или воспользуйтесь командой *Таблица/Добавить/строки/выше/ниже ,* предварительно установив курсор в любую ячейку нижней строки таблицы.

10. Выделите всю таблицу, для этого установите курсор в любую ячейку таблицы и выполните команду *Таблица/Выделить/ Таблица* или щёлкните левой кнопкой мыши в левом верхнем углу таблицы за её контуром.

11. Произвести обрамление таблицы по образцу, используя команду <sup>Ф</sup>*ормат/ Границы и заливка*

12. Произвести сортировку по возрастанию данных второй колонки таблицы, выделенных жирной линией.

13. Для сортировки данных в столбцах таблицы выделить текстовый фрагмент, который вы хотите отсортировать. В меню *Таблица* выберите команду *Сортировка.* В окне *Сортировка текста* с помощью списка выберите, нужно ли сортировать целиком абзацы или только текст, набранный до символа табуляции. В списке *Tun* выбрать нужный метод сортировки – текст, число или дата. С помощью кнопок выбора по *возрастанию* и по *убыванию* выберите нужный метод, щелкните кнопку *ОК.*

14. Сохранить файл в папке с именем Таблица 1.

15. Произвести автоформатирование таблицы. Для этого установите курсор внутри таблицы, выбрать в меню Таблица команду *Автоформат* и формат таблицы – Столбцы таблицы 1. Сохранить автоформатированную таблицу в папке с именем Таблица 2 [4, c. 15–19].

Контрольные вопросы:

- 1. Для чего предназначен текстовый процессор MS Word?
- 2. Кем была написана первая версия MS Word?
- 3. Что означает форматирование таблицы?
- 4. Что относится к форматированию таблиц?
- 5. Как осуществляется создание и форматированию таблицы?

## **1.2.2 Методические материалы по теме 1**

При изучении темы 6 рекомендуется использовать учебно-методическое пособие дисциплины по специальности 38.05.01 «Экономическая безопасность», тесты, видеолекции и презентации, которые имеются в ЭИОС.

## 1.2.3 Рекомендуемые источники по теме 1: [1,2,4,7].

#### Лабораторная работа 2

#### Вопросы для изучения:

**Вопрос 1.** Приемы редактирования таблиц в Microsoft Excel и сохранение их в файле на диске

Цель работы: усвоить приемы редактирования таблиц в Microsoft Excel, приёмы сохранения таблицы в файл на диске и загрузки таблицы в рабочее окно из файла.

Обеспечивающие средства: методические указания к выполнению практической работы; персональный компьютер; операционная система Windows; табличный процессор Microsoft Excel.

Требования к отчету: итоги практической работы предоставляются в виде файла на жестком диске в персональной папке и должны содержать: таблицы, формы, запросы и отчеты.

# Задание 1.

1. Изменение ширины столбцов и высоты строк

При использовании мыши ее указатель необходимо поместить на разделительную линию между именами столбцов или номерами строк. Указатель примет вид двойной черной стрелки. Затем необходимо нажать левую кнопку мыши и растянуть (сжать) столбец или строку [6, с. 31–33].

При использовании меню необходимо выделить строки или столбцы и выполнить команды Формат, Строка, Размер или Формат, Столбец, Размер.

1.1. При помощи мыши измените ширину столбца А так, чтобы текст был виден полностью, а ширину столбцов В, С, D сделайте минимальной.

1.2. При помощи меню измените высоту строки номер 1 и сделайте ее равной 30.

39

1.3. Сделайте высоту строки номер 1 первоначальной (12,75).

2. Редактирование содержимого ячейки

Редактирование данных может осуществляться как в процессе ввода в ячейку, так и после вывода.

Если во время ввода данных в ячейку допущена ошибка, то она может быть исправлена стиранием неверных символов при помощи клавиш Backspace и набором символов заново. Клавишей Esc можно отменить ввод данных в ячейку и записать их заново.

Чтобы отредактировать данные после завершения ввода (после нажатия клавиши Enter), необходимо переместить указатель к нужной ячейке и нажать клавишу F2 для перехода в режим редактирования или щелкнуть кнопкой мыши на данных в строке формул. Далее необходимо отредактировать данные и для завершения редактирования нажать Enter или клавишу перемещения курсора.

1.4. Введите в ячейку C1 число 5, в ячейку D1 формулу =  $100 + C1$ .

1.5. Замените текущее значение в ячейке С1 на 2000. В ячейке D1 появилось новое значение ячейки 2100.

При таблице вводе **НОВЫХ** данных пересчет  $\bf{B}$ произошел автоматически. Это важнейшее свойство электронной таблицы.

1.6. Введите в ячейку A1 текст «Волга – российская река».

1.7. Измените содержимое ячейки A1 на «Енисей -крупная река Сибири».

3. Операции со строками, столбцами, диапазонами.

Эти действия могут быть выполнены различными способами:

- через пункт меню Правка;

- через промежуточный буфер обмена (вырезать, скопировать, вставить) с помошью мыши.

4. Перемещение данных между ячейками таблицы

Вначале необходимо конкретно определить, что перемещается и куда.

Для перемещения данных требуется выделить ячейку или диапазон, то есть что перемещается. Затем поместить указатель мыши на рамку диапазона или ячейки. Далее следует перенести диапазон в то место, куда нужно переместить данные.

1.8. Выделите диапазон А1:D1 и переместите его на строку ниже.

1.9. Верните диапазон на прежнее место.

5. Копирование данных

При копировании оригинал остается на прежнем месте, а в другом месте появляется копия. Копирование выполняется аналогично перемещению, но при нажатой клавише Ctrl.

1.10. Скопируйте диапазон А1:D1 в строки 2, 6, 8.

6. Заполнение данными

При заполнении исходная ячейка или диапазон повторяются несколько раз за одно действие. Заполнение возможно вправо или вниз.

Заполнение выполняется так же, как и перемещение, но при этом курсор должен выводиться на нижнем правом углу ячейки или диапазона (принимает форму черного плюса и называется маркером заполнения).

1.11. Выделите строку под номером 8 и заполните выделенными данными строки по 12-ю включительно.

1.12. Скопируйте столбец C в столбцы E, F, G.

7. Использование функции автозаполнение

В Excel существует функция автозаполнения, которая позволяет быстро вводить различные типовые последовательности (дни недели, месяцы, годы и т. д).

1. В ячейку G10 занесите текст «январь».

2. В ячейку H10 занесите текст «февраль».

3. Выделите диапазон ячеек G10:H10.

 4. Укажите в маленький квадратик в правом нижнем углу ячейки H10 (экранный курсор превращается в маркер заполнения).

5. Нажмите левую кнопку мыши и, не отпуская ее, двигайте мышь вправо, пока рамка не охватит ячейки G10:M10.

Учитывая, что в первых двух ячейках вы напечатали «январь» и «февраль», Excel вычислил, что вы хотите ввести название последующих месяцев во всех вылеленные ячейки.

6. Введите в ячейки G11:M11 дни недели, начиная с понедельника.

7. Введите в ячейки G12:M12 года, начиная с 2001-года.

Excel позволяет вводить некоторые нетиповые последовательности, если в них удается выделить некоторую закономерность.

8. Внесите следующие данные в таблицу: в ячейки G16:M16 - века; в ячейку –  $G15$  – заголовок "Население Москвы (в тыс. чел.)"; в ячейки  $G17:M17$ - данные о населении Москвы по векам.

Контрольные вопросы:

- 1. Для чего предназначен текстовый процессор MS Excel?
- 2. Кем была написана первая версия MS Excel?
- 3. Что означает форматирование таблицы в Excel?
- 4. Как сформировать данные в виде таблиц?
- 5. Как осуществляется создание и форматированию таблицы?

1.6.3 Рекомендуемые источники по теме 1: [7].

2.2 Тема 2. Принципы построения систем, их структура и функции **Форма проведения занятия** – лабораторная работа 3

#### Вопросы для изучения:

**Вопрос 1.** Организация расчетов в табличном процессоре Microsoft Excel

Цель работы: освоить основные приемы заполнения таблиц Microsoft Excel, ознакомиться с назначением программы, видом экрана, вводом данных в таблицу

**Обеспечивающие средства:** методические указания к выполнению практической работы; персональный компьютер; операционная система Windows; табличный процессор Microsoft Excel.

**Требования к отчету:** итоги практической работы предоставляются в виде файла на жестком диске в персональной папке и должны содержать: таблицы, формы, запросы и отчеты.

# **Задание 1.**

Создать таблицу, занести в нее данные о крупнейших реках Африки.

1. Запустить процессор электронных таблиц Microsoft Excel и создать новую электронную книгу*.*

2. Сначала определим размеры столбцов. Для этого, наведя курсор мыши на границы столбцов на координатной строке, перемещаем его вправо до тех пор, пока столбцы не примут нужный вам размер [6, с. 33–34].

3. Сделайте заголовок таблицы. Для этого щелкните мышью по ячейке А1 и наберите в ней текст "Крупнейшие реки Африки", потом выделите ячейку мышью, выберите нужный вам размер шрифта. Заголовок готов.

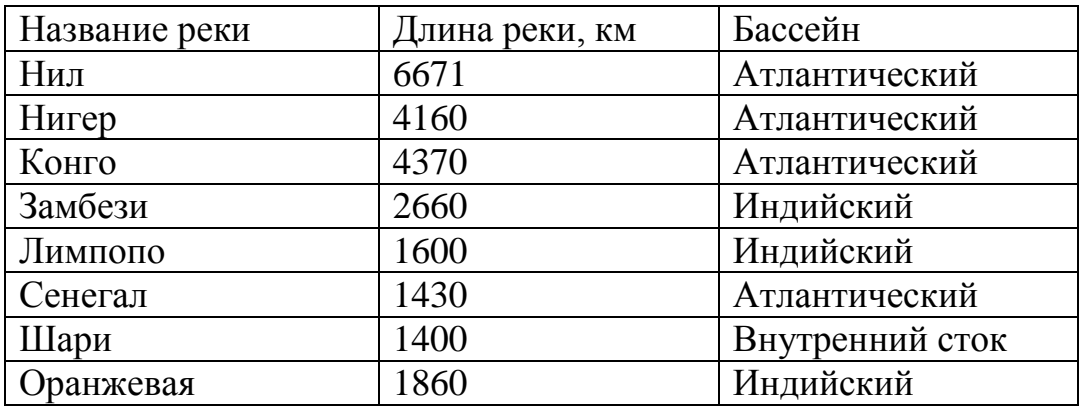

Таблица 2 – Крупнейшие реки Африки

4. Создать таблицу, занести в нее данные о крупнейших реках

Африки

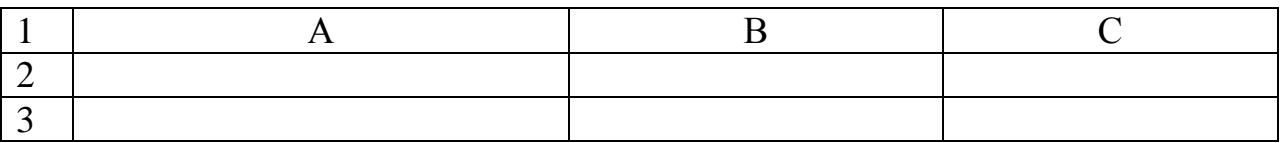

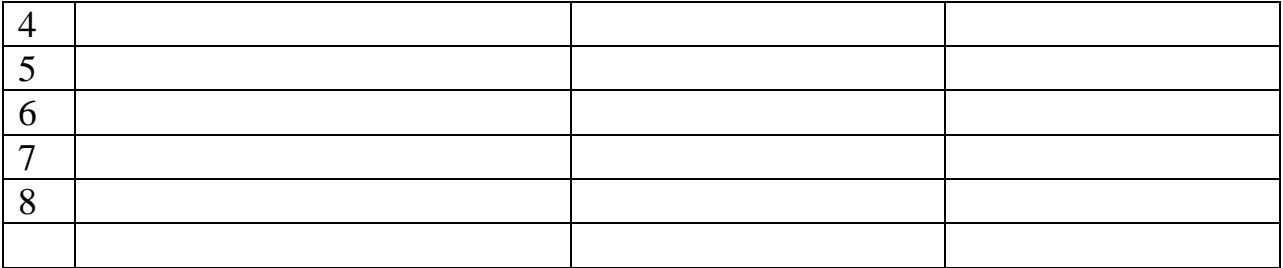

Щелкните мышью на ячейку А2 и занесите в нее слово "Название", затем перейдите в соседнюю ячейку или нажмите клавишу Enter, чтобы выйти из режима ввода. Аналогичные действия выполните с другими ячейками таблицы.

5. Следите, чтобы название, длина и бассейн реки располагались в отдельных ячейках.

6. Выполним обрамление таблицы. Выделите мышью все заполненные ячейки, найдите в правой части панели инструментов пиктограмму "границы" (уменьшенное изображение таблицы пунктиром) и щелкните по кнопке со стрелкой справа от нее. Из предложенного списка выберите нужный вам вариант обрамления. Таблица готова. Более подробно о выделении и форматировании таблицы будет рассказано далее.

7. Сохраните таблицу.

# **Задание 2**

Создайте таблицу следующего вида на первом рабочем листе.

Таблица 3 – Полезные ископаемые

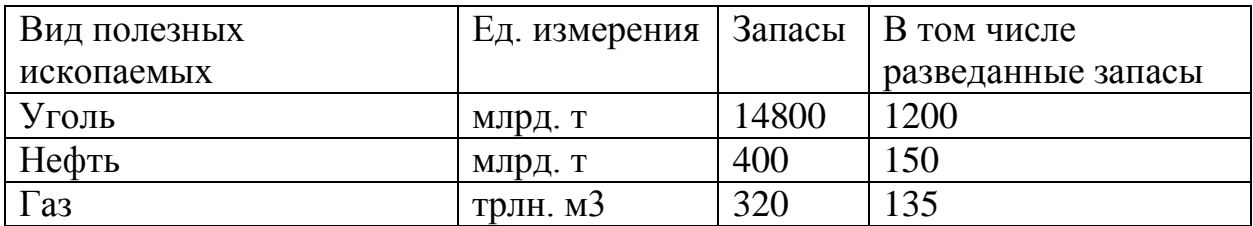

При создании таблицы примените следующие установки:

- основной текст таблицы выполнен шрифтом Courier 12 размера; текст отцентрирован относительно границ ячейки;

 чтобы текст занимал в ячейке несколько строк, используйте режим **Формат – Ячейка – Выравнивание**;

 выполните обрамление таблицы синим цветом, для этого используйте режим **Формат – Ячейка – Граница**.

Сохраните готовую таблицу в папке Users в файле *ископаемые.xls*.

При изучении темы 1 рекомендуется использовать учебно-методическое пособие дисциплины по специальности 38.05.01 «Экономическая безопасность», тесты, видеолекции и презентации, которые имеются в ЭИОС.

#### **2.1.3 Рекомендуемые источники по теме 1:** [6].

#### **Лабораторная работа 4**

#### **Вопросы для изучения:**

**Вопрос 2.** Правила работы с формулами в Microsoft Excel

**Цель работы**: освоить основные приемы расчетов по формулам в Microsoft Excel

**Обеспечивающие средства:** методические указания к выполнению практической работы; персональный компьютер; операционная система Windows; табличный процессор Microsoft Excel.

**Требования к отчету:** итоги практической работы предоставляются в виде файла на жестком диске в персональной папке и должны содержать: таблицы, формы, запросы и отчеты.

#### **Задание 1.**

Усвоить основные приемы расчетов в Microsoft Excel [6, c. 34–38]

Таблица 4 – Прайс-лист

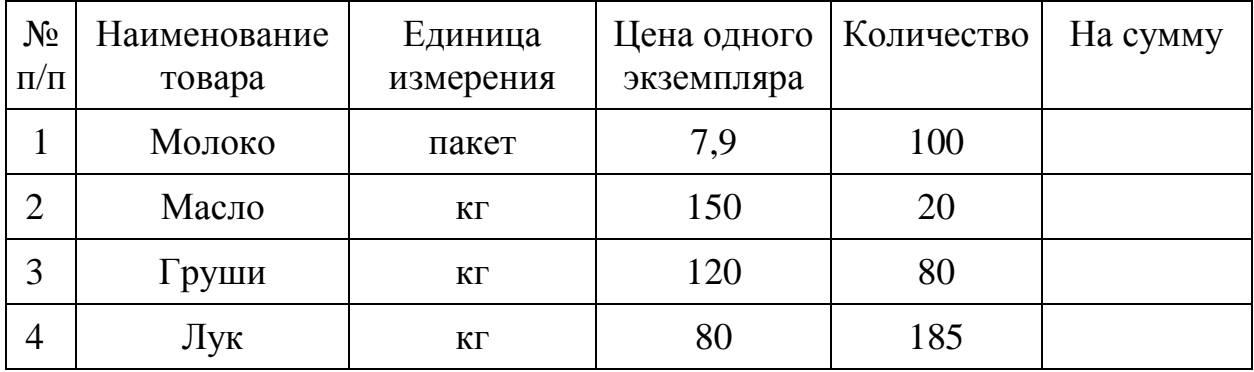

Расчет суммы в последнем столбце происходит путем перемножения данных из столбца "Цена одного экземпляра" и данных из столбца "Количество", формула при переходе на следующую строку в таблице не изменяется, изменяются только адреса ячеек.

Для копирования содержимого ячеек выделяем исходную ячейку, помещаем указатель мыши на край рамки и при нажатой клавише <Cntr> и левой клавише мыши перемещаем рамочку в новое место. При этом копируется содержимое ячейки, в том числе и формула.

Для автозаполнения ячеек выделяем исходную ячейку, в нижнем правом углу находится маркер заполнения, помещаем курсор мыши на него, он примет вид + ; при нажатой левой клавише растягиваем границу рамки на группу ячеек. При этом все выделенные ячейки заполняются содержимым первой ячейки. При этом при копировании и автозаполнении соответствующим образом изменяются адреса ячеек в формулах. Например, формула =  $A1 + B1$  изменится на =  $A2 + B2$ .

Если формула содержит адреса, ссылка на которые *не должна изменяться*, перед этим адресом необходимо указать знак \$. Например: = \$A\$5  $*$  A6.

При копировании этой формулы в следующую строку ссылка на первую ячейку останется неизменной, а второй адрес в формуле изменится.

В таблицах часто необходимо подсчитать итоговые суммы по столбцу. Для расчета итоговых сумм по столбцам существует специальная пиктограмма *Автосуммирование*. Предварительно ячейки с исходными данными нужно выделить, для этого нажимаем пиктограмму, сумма будет расположена в свободной ячейке под столбцом.

# **Задание 2.**

Создайте таблицу следующего вида:

Таблица 5 – Реки Евразии

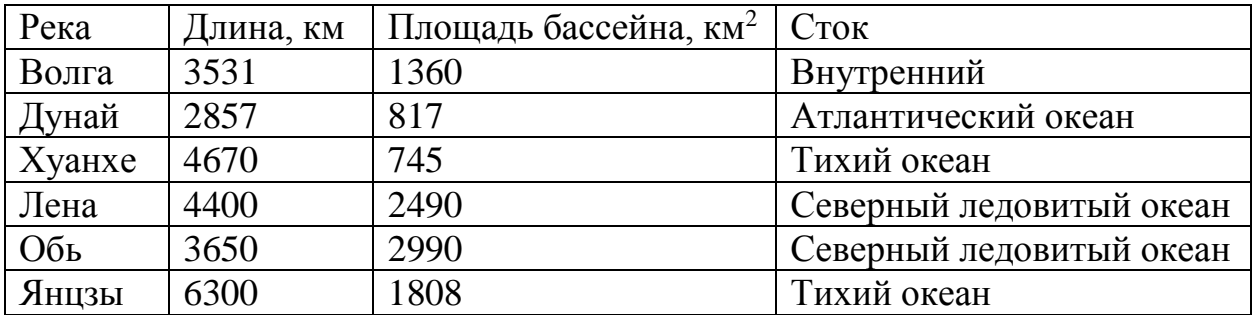

Под таблицей рассчитайте по формуле среднюю длину рек.

# **2.2.2 Методические материалы по теме 2**

При изучении темы 2 рекомендуется использовать учебно-методическое пособие дисциплины по специальности 38.05.01 «Экономическая безопасность», тесты, видеолекции и презентации, которые имеются в ЭИОС.

# **2.2.3 Рекомендуемые источники по теме:** [4]

# **2.3 Тема 3. Применение информационных систем в экономике**

**Форма проведения занятия –** лабораторная работа 5

## **Вопросы для изучения:**

**Вопрос 1.** Представление табличных данных в графическом виде для экономических решения задач

**Вопрос 2.** Изменение параметров форматирования диаграммы.

**Цель работы**: ознакомиться с возможностями визуализации числовых данных из таблиц в Microsoft Excel

**Обеспечивающие средства:** методические указания к выполнению практической работы; персональный компьютер; операционная система Windows; табличный процессор Microsoft Excel.

**Требования к отчету:** итоги практической работы предоставляются в виде файла на жестком диске в персональной папке и должны содержать: таблицы, формы, запросы и отчеты.

## **Задание 1.**

Построения диаграммы

1. Выделяем фрагменты таблицы, на основе которых будет построена диаграмма. Ячейки, содержащие наименования столбцов, тоже выделяются, они будут использоваться как подписи на диаграмме. Если необходимо выделить несмежные фрагменты таблицы, то второй фрагмент выделяется при нажатой клавише <Cntrl>.

2. Выбираем команду *Вставка – Диаграмма* или нажимаем соответствующую пиктограмму на панели инструментов. На экране появится первое из окон диалога Мастера диаграмм.

3. В каждом окне выбираем один из предлагаемых вариантов щелчком мыши. Для переключения между подрежимами можно использовать вкладки в верхней части окон. Для перехода к следующему окну нажимаем кнопку "Далее", кнопка "Назад" позволяет вернуться к предыдущему шагу. Кнопка "Готово" позволит закончить процесс построения диаграммы.

1-е окно: Определяем тип диаграммы. При этом выбираем его в стандартных или нестандартных диаграммах.

2-е окно: Будет представлена диаграмма выбранного вами типа, построенная на основании выделенных данных. Если диаграмма не получилась, то

48

проверьте правильность выделения исходных данных в таблице или выберите другой тип диаграммы.

3-е окно: Можно определить заголовок диаграммы, подписи к данным, наличие и местоположение легенды (легенда – это пояснения к диаграмме: какой цвет соответствует определенному типу данных).

4-е окно: Определяет местоположение диаграммы. Ее можно расположить на том же листе, что и таблицу с исходными данными, и на отдельном листе.

Для примера построим диаграмму на основе следующей таблицы.

Таблица 6 – Крупнейшие озера Евразии

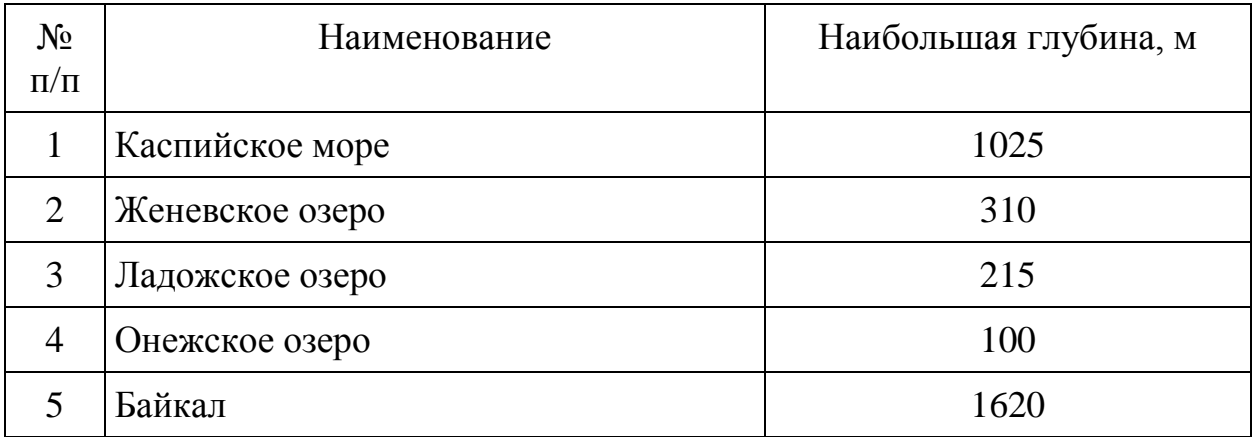

Диаграмма будет построена на основе столбцов "Наименование" и "Наибольшая глубина", которые необходимо выделить.

Щелкаем по пиктограмме. В первом окне выбираем тип диаграммы – круговая. Во втором окне будет представлен результат построения диаграммы, переходим к следующему окну. В третьем окне определим название – "Глубины озер". Возле каждого сектора установим значение глубины (рис.1).

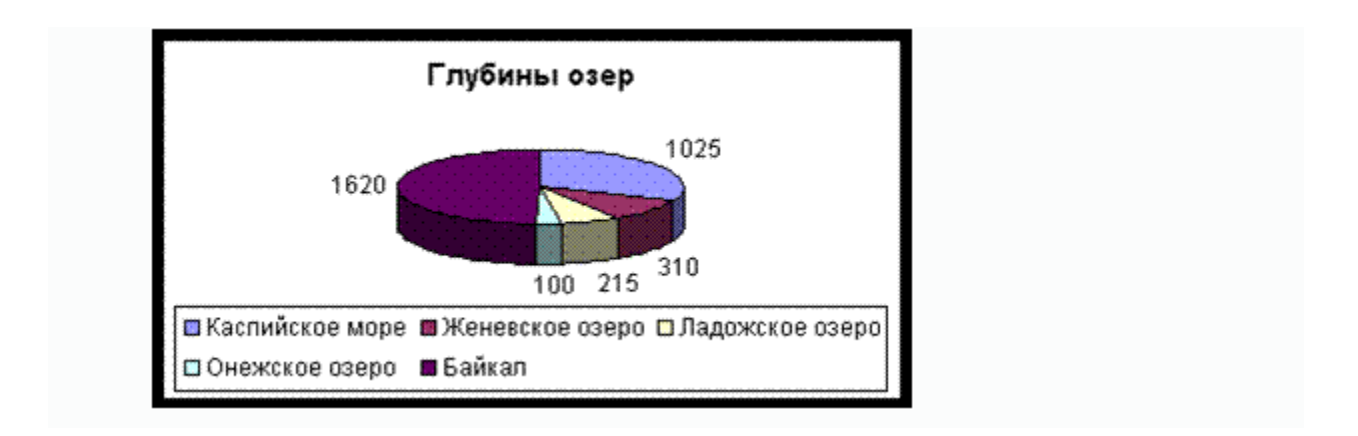

Рисунок 1 – Окно диаграммы

Легенду расположим внизу под диаграммой.

# **Задание 2.**

Изменить параметры форматирования уже построенной диаграммы.

Если необходимо изменить форму представления любой составной части диаграммы, щелчком мыши выделяем фрагмент диаграммы, вокруг него появится рамка с маркерами изменения размеров, при этом фрагмент диаграммы считается выделенным, и его можно править. Далее нажмите правую кнопку мыши для вызова контекстного меню, которое будет содержать перечень действий. Для изменения параметров форматирования выберите режим *Формат подписи данных* и измените параметры со значений на доли.

С диаграммой, как и со вставленным рисунком, можно выполнить следующие действия.

1) Для изменения размеров всей диаграммы целиком или любого ее фрагмента необходимо сначала выделить нужный участок. Вокруг него появится рамка с маркерами изменения размера. Перемещая эти маркеры при нажатой клавише мыши, изменяем размеры.

2) Чтобы переместить диаграмму по рабочему листу, сначала выделяем ее, помещаем указатель мыши в любое место диаграммы и при нажатой левой клавише перемещаем диаграмму в новое место.

3) Для удаления диаграммы сначала выделяем ее, затем нажимаем клавишу Del или выбираем команду "Удалить" в контекстном меню диаграммы.

#### 2.2.2 Методические материалы по теме 2

При изучении темы 2 рекомендуется использовать учебно-методическое специальности 38.05.01 пособие ДИСЦИПЛИНЫ  $\Pi$ <sup>O</sup> «Экономическая безопасность», тесты, видеолекции и презентации, которые имеются в ЭИОС.

#### 2.2.3 Рекомендуемые источники по теме: [4]

# Лабораторная работа 6

#### Вопросы для изучения:

Вопрос 1. Ознакомление со встроенными функциями

Вопрос 2. Применение встроенных функций в решении экономических задач

Цель работы: ознакомиться с возможностями встроенных функций в Microsoft Excel

Обеспечивающие средства: методические указания к выполнению практической работы; персональный компьютер; операционная система Windows; табличный процессор Microsoft Excel.

Требования к отчету: итоги практической работы предоставляются в виде файла на жестком диске в персональной папке и должны содержать: таблицы, формы, запросы и отчеты.

#### Залание 1.

Усвоить работу с функциями на примере логических функций.

1) Сделать активной ячейку, в которую хотим поместить результат.

2) Выбрать команду Вставка – Функция или нажимаем пиктограмму  $F(x)$ .

3) В первом появившемся окне Мастера функций определяем категорию и название конкретной функции.

4) Во втором окне необходимо определить аргументы для функции. Для этого щелчком кнопки справа от первого диапазона ячеек (см. рис. 7) закрываем окно, выделяем ячейки, на основе которых будет проводиться вычисление, и нажимаем клавишу <Enter>. Если аргументом являются несколько диапазонов ячеек, то действие повторяем [6, с. 34–36].

Для завершения работы нажимаем клавишу < ОК >. В исходной ячейке окажется результат вычисления.

Рассмотрим работу с функциями на примере логических функций. При решении некоторых задач значение ячейки необходимо вычислять одним из нескольких способов - в зависимости от выполнения или невыполнения одного или нескольких условий. Для решения таких задач применяют условную функцию ЕСЛИ: ЕСЛИ(<погическое выражение>.

Если логическое выражение имеет значение "Истина" (1), ЕСЛИ принимает значение выражения 1, а если "Ложь" - значение выражения 2. В качестве выражения 1 или выражения 2 можно записать вложенную функцию ЕСЛИ. Число вложенных функций ЕСЛИ не должно превышать семи. Например, если в какой-либо ячейке будет записана функция  $ECJIM(C5=1,D5*E5,D5-E5)$ , то при C5=1 функция будет иметь значение "Истина" и текущая ячейка примет значение D5\*E5, если C5=1 будет иметь значение "Ложь", то значением функции будет D5-E5.

Создать таблицу с заголовком "Результаты вычисления".

Таблица 7- Результаты вычисления набранных баллов

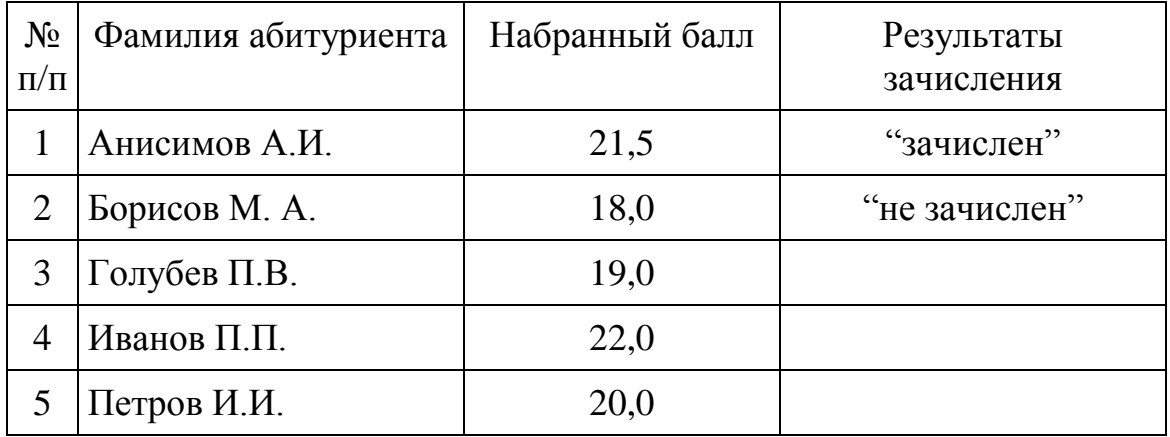

Значение последнего столбца может меняться в зависимости от значения набранного бала. Пусть при набранном балле 21 абитуриент считается зачисленным, при меньшем значении – нет. Тогда формула для занесения в последний столбец выглядит следующим образом: = ЕСЛИ (С2< 21, "не зачислен", "зачислен")

## **Задание 2.**

Создать таблицу для расчета заработной платы сотрудников некоторой фирмы.

Таблица 8 – Расчет заработной платы

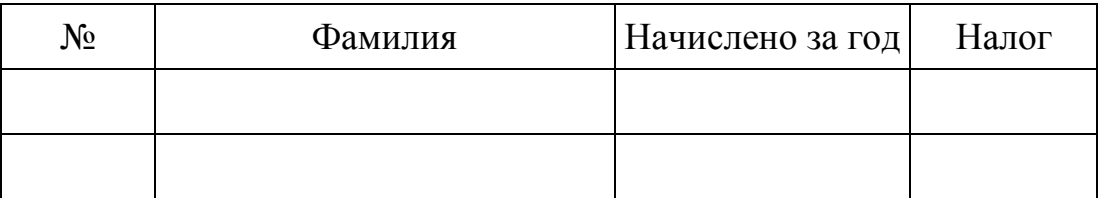

Первые три столбца начисляются в свободной форме, налог рассчитывается в зависимости от суммы во втором столбце начисленной за год заработной платы.

Налог начислить по следующему правилу: если сумма начислений с начала года у сотрудника меньше 20000 руб., то берется 12 % от налогооблагаемой суммы. Если сумма начислений с начала года больше 20 000 руб., то берется 20 % от налогооблагаемой суммы. Для ввода формулы начисления подоходного налога использовать Мастер функций.

# **2.2.2 Методические материалы по теме 3**

При изучении темы 3 рекомендуется использовать учебно-методическое пособие дисциплины по специальности 38.05.01 «Экономическая безопасность», тесты, видеолекции и презентации, которые имеются в ЭИОС.

# **2.2.3 Рекомендуемые источники по теме:** [4]

**2.4 Тема 4. Информационные системы управления предприятиям Форма проведения занятия –** лабораторная работа 7 **Вопросы для изучения:** 

**Вопрос 1.** Создание счёта оплаты за ремонт офисного оборудования

**Вопрос 2.** Создание счета на оплату оборудования

**Вопрос 3.** Создание счета скидки на товары

**Цель работы**: научиться выполнять различные способы адресации, использовать имена в формулах.

**Обеспечивающие средства:** методические указания к выполнению практической работы, персональный компьютер, операционная система Windows, табличный процессор Microsoft Excel.

**Требования к отчету:** итоги практической работы предоставляются в виде файла на жестком диске в персональной папке и должны содержать: таблицы, формы, запросы и отчеты.

Создать лист 1 Счет за ремонт и обслуживание компьютера Таблица 9 – Результаты начислений за ремонт и обслуживание компьютера

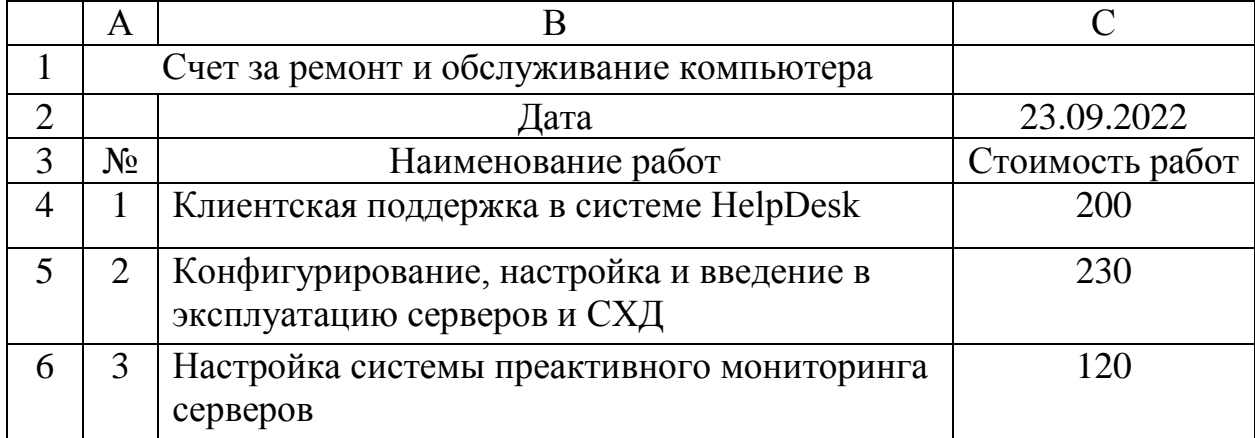

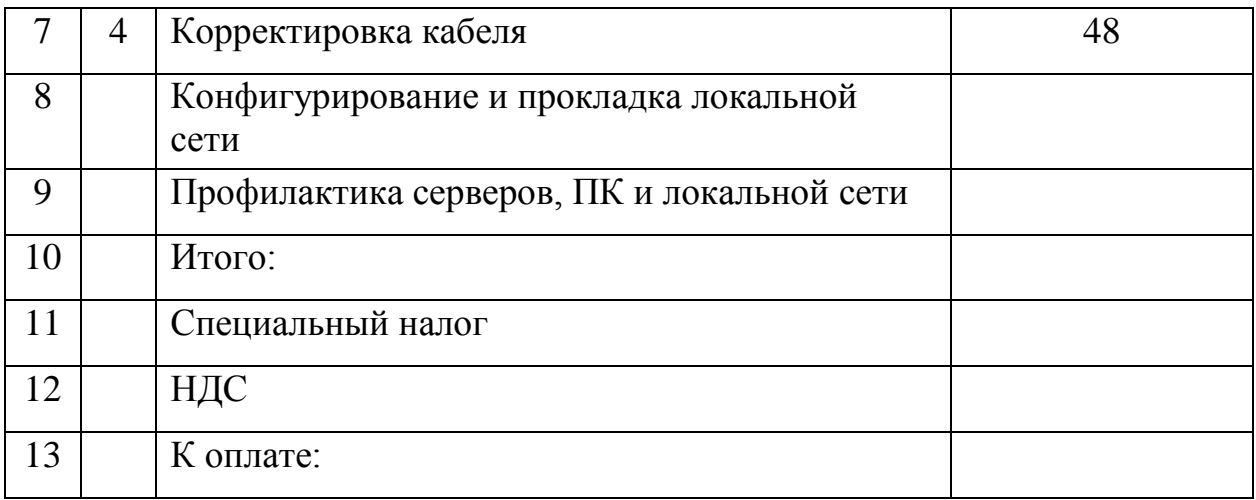

НДС вычисляется как 20 % от "Итого", а специальный налог – как 1,5 % от "Итого". Строка "К оплате" – сумма трех предыдущих строк.

# **Задание 2.**

Переименовать лист 1 в «Счет на оплату оборудования». Создать документ "Счет на оплату оборудования».

Таблица 10 – Результаты начислений на оплату ремонта компьютера

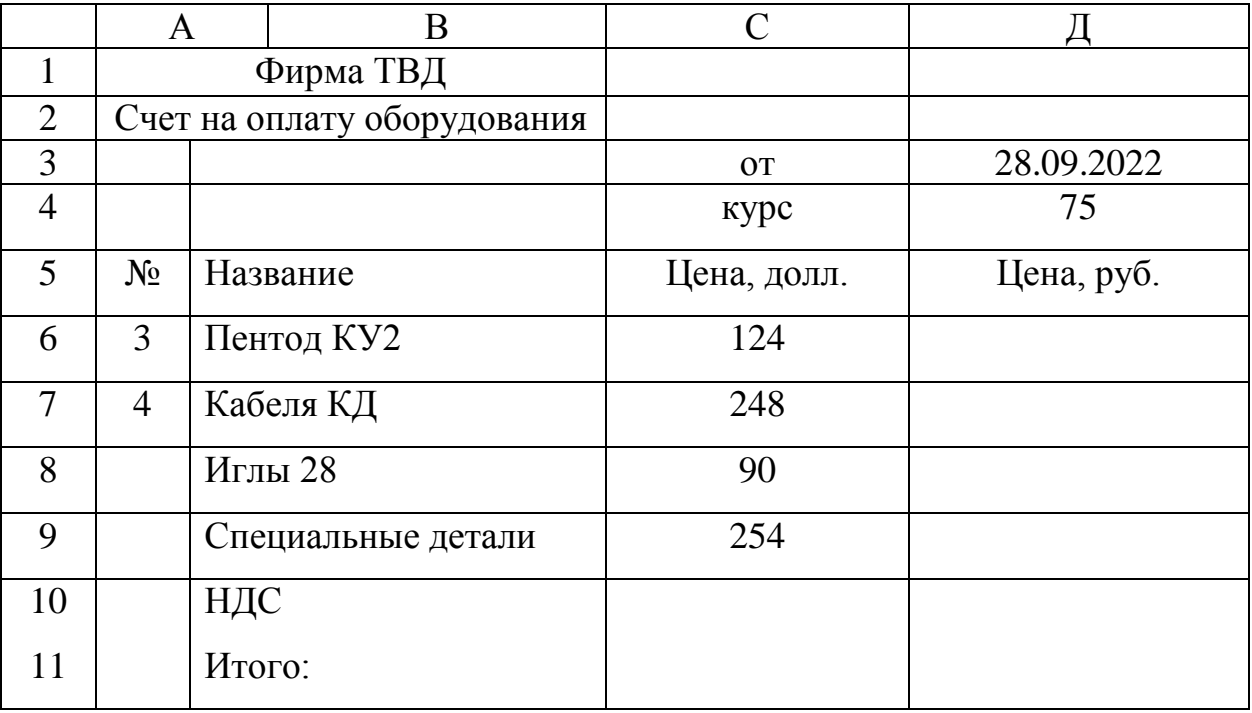

# **Задание 3.**

Создать счет «Скидка на компьютеры»

1) Переименовать лист 3 в лист Распродажа.

2) Создать документ о распродаже компьютеров, выполняя действия:

a) справа от ячейки "Скидка" занести скидку как число в процентном формате,

b) заполнить столбец "Старая цена" исходными данными,

c) столбец "Новая цена" формируется с учетом скидки и старой цены,

d) в ячейку С4 правильно записать формулу. Скопировать эту формулу в остальные ячейки.

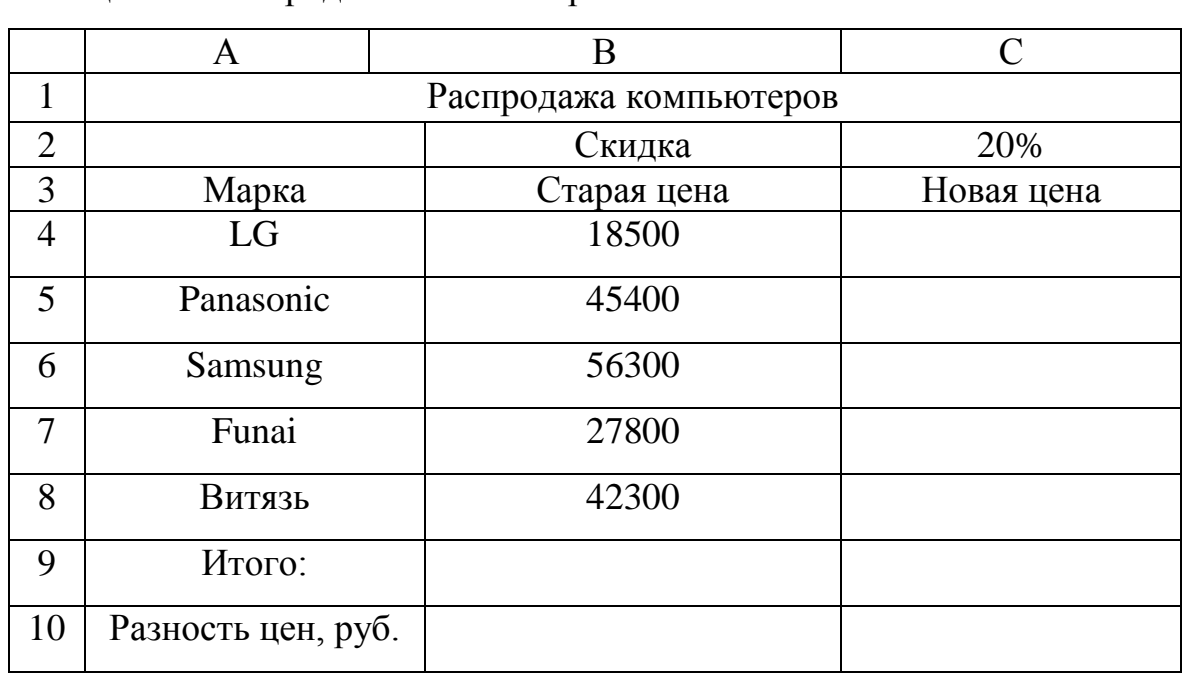

Таблица 11 – Распродажа компьютеров

Контрольные вопросы:

1. Способы запуска Excel. Структура окна Excel.

2. Назначение кнопок *Свернуть*, *Восстановить, Закрыть, Распахнуть на все окно*. Отличие кнопок *Свернуть* и *Закрыть*.

3. Работа с элементами меню: способы доступа к элементам главного меню и подменю. Виды заголовков меню. Выход из меню без выполнения команды.

4. Назначение панелей инструментов. Размещение панелей на экране.

Включение/отключение панелей. Какие панели рекомендуется отображать на экране.

5. Назначение строки ввода формул. Ее составные части.

6. Что такое *книга* в Excel? Из чего состоит книга? Как переключаться между книгами? Структура окна рабочей книги.

## **Лабораторная работа 8**

#### **Вопросы для изучения:**

**Вопрос 1.** Моделирование штата фирмы с использованием функций Microsoft Excel

**Цель работы**: закрепить знания и приобрести умения использования функций Microsoft Excel.

**Обеспечивающие средства:** методические указания к выполнению практической работы; персональный компьютер; операционная система Windows; табличный процессор Microsoft Excel.

**Требования к отчету**: итоги практической работы предоставляются в виде файла на жестком диске в персональной папке и должны содержать: таблицы, формы, запросы и отчеты.

#### **Задание 1.**

Выполняется на листе 1.

Оформить таблицу 1.12.

1) Предложить название фирмы, фамилии и должности сотрудников.

2) Определить нагрузку: ставка составляет 40 часов в неделю, 0,5 ставки равна 20 в неделю, четверть или 0,25 ставки – 10 часов в неделю.

3) Указать дату приёма, начиная с 1997 по 2021 гг., чтобы в списке присутствовали сотрудники со стажем от 1 года до 25 лет.

5) Дата приёма переводится в общий формат (Формат, ячейки, общий).

6) Заполняется СТАЖ через функцию ЦЕЛОЕ.

СТАЖ = текущая дата минус дата приёма.

ЗАРПЛАТА = Оплата за час \* нагрузка в часах

7) Процент надбавки зависит от стажа работы. До 3 лет – 0, от 3 до 5 – 10 %, от 5 лет до 10–15 %, от 10 до 20 лет – 20 % и свыше 20 лет стажа – 25 %. Использовать функцию ЕСЛИ [11, с. 75-84].

Таблица 12 – Ведомость расчёта заработной платы сотрудников фирмы

| N <sub>2</sub> | $\Phi$ <sub>M</sub> .O. | Должност             | Дата   | Стаж  | Оплат | Нагрузка | Зарплата | $\%$    | Размер  | Итог         | Сумм  | Ha    |
|----------------|-------------------------|----------------------|--------|-------|-------|----------|----------|---------|---------|--------------|-------|-------|
|                |                         | Ь                    | приём  | , лет | а за  | , час.   | , руб.   | надбавк | надбавк | $\mathbf{o}$ | a     | руки  |
|                |                         |                      | a      |       | час,  |          |          | И       | И       |              | налог |       |
|                |                         |                      |        |       | ДОЛ.  |          |          |         |         |              | a     |       |
| $\perp$        | Андрее                  | Директор             | 17.01. | 25    | 250   | 40       | 10000    | 25      | 33,8    | 169          | 21,97 | 147,0 |
|                | в В.Б.                  |                      | 97     |       |       |          |          |         |         |              |       | 3     |
| 2              |                         |                      |        |       |       |          |          |         |         |              |       |       |
| 3              |                         |                      |        |       |       |          |          |         |         |              |       |       |
| 4              |                         |                      |        |       |       |          |          |         |         |              |       |       |
| 5              |                         |                      |        |       |       |          |          |         |         |              |       |       |
| 6              |                         |                      |        |       |       |          |          |         |         |              |       |       |
| $\tau$         |                         |                      |        |       |       |          |          |         |         |              |       |       |
| 8              |                         |                      |        |       |       |          |          |         |         |              |       |       |
| 9              |                         |                      |        |       |       |          |          |         |         |              |       |       |
|                |                         | Итого сумма к выдачи |        |       |       |          |          |         |         |              |       |       |

8) Сумма надбавки = Процент надбавки \* Зарплату

9) Итого = Зарплата + сумма надбавки

10) Сумма составляет 13 % от Итого

11) На руки = Итого – Налог

12) Постройте объемную гистограмму, отражающую заработок сотрудников за текущий месяц.

Контрольные вопросы:

1. Каким образом происходит использование функций МИН, МАКС,

СЧЕТЕСЛИ, ЕСЛИ, какие у этих функций аргументы?

2. В каких случаях в формулах используют относительную адресацию,

а в каких абсолютную адресацию?

3. Каким образом вставить заголовок на гистограмму?

4. Как изменять формат ячеек на денежный, процентный, текстовый?

## **2.4.2 Методические материалы по теме 4**

При изучении темы 4 рекомендуется использовать учебно-методическое пособие дисциплины по специальности 38.05.01 «Экономическая безопасность», тесты, видеолекции и презентации, которые имеются в ЭИОС.

# **2.4.3 Рекомендуемые источники по теме 4:** [4]

## **2.5 Тема 5. Базы данных**

**Форма проведения занятия –** лабораторная работа 9

#### **Вопросы для изучения:**

**Вопрос 1.** Работа с базой данных в Microsoft Excel

**Цель работы**: познакомиться с основными приёмами создания базы данных в табличной форме и основными командами работы с базой данных – сортировкой, выборкой данных по поставленному условию, группировкой данных и вычислением промежуточных итогов по сгруппированным данным.

**Обеспечивающие средства:** методические указания к выполнению практической работы; персональный компьютер; операционная система Windows; табличный процессор Microsoft Excel.

**Требования к отчету:** итоги практической работы предоставляются в виде файла на жестком диске в персональной папке и должны содержать: таблицы, формы, запросы и отчеты.

## **Задание 1.**

Создать базу данных в соответствии с таблицей. Заголовки столбцов в первой строке обвести в рамку и выделить жирным курсивом [4, с. 21–31]

Для данных в столбце *ДАТА* установить тип данных «Дата», для данных в столбце *ЦЕНА* и *ВЫРУЧКА* установить тип данных «Числовой» с двумя знаками после запятой.

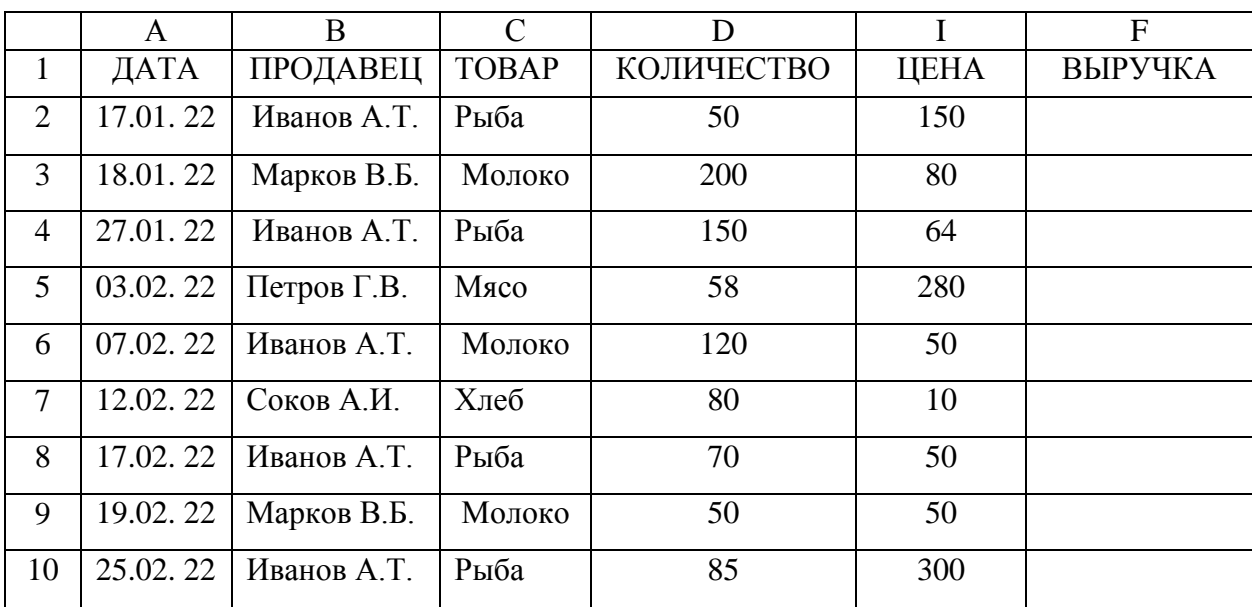

Таблица 13 – Исходные данные задачи

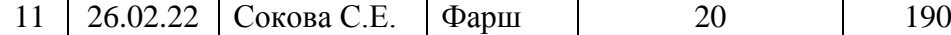

#### 1) Внести в поле *ВЫРУЧКА* формулу для вычислений значений:

## *[ВЫРУЧКА]* =*[ ЦЕНА ]\*[ КОЛИЧЕСТВО]*

 2) В ячейку **F2** внести формулу {**= Е2\* D2**} и скопируйте эту формулу на остальные ячейки поля **F3:F22.**

#### **Задание 2.**

Отсортировать базу данных так, чтобы фамилии продавцов были расположены в алфавитном порядке.

1) Поставить курсор на одну из записей базы поле *ВЫРУЧКА*  формулу для вычислений значений:

#### *[ВЫРУЧКА]* = *[ ЦЕНА ]\*[ КОЛИЧЕСТВО]*

2) В ячейку **F2** внести формулу {**= Е2\* D2**} и скопируйте эту формулу на остальные ячейки поля **F3:F22.** Поставить курсор на одну из записей базы и задать команду **[ДАННЫЕ]** - **[СОРТИРОВКА].** В окне **Сортировать по** выбрать поле, по которому будет производиться сортировка. Выбрать порядок сортировки от А до Я в алфавитном порядке или от Я до А в обратном алфавитном порядке данных. Для числовых данных предлагается выбрать порядок: *по возрастанию* или *по убыванию.* Сортировка может выполняться сразу по нескольким полям. Сначала сортируются записи по данным первого поля, затем среди одинаковых значений первого поля сортируются записи по значениям второго поля, а затем среди одинаковых значений второго поля выполняется сортировка по значениям третьего поля и т.д.

Для добавления каждого нового поля для сортировки необходимо использовать кнопку **Добавить уровень.**

#### **Задание 3.**

Выбрать из базы данных записи, в которых выручка больше 1000.

60

 $\left( \frac{1}{2} \right)$ Поставить курсор на одну из записей базы, чтобы указать область базы. Задать команду [ДАННЫЕ] - [ФИЛЬТР]. После этого на каждое поле будет установлен значок для задания условий выборки. Щелкнуть мышью по значку того поля, на которое задается условие ВЫРУЧКА.

 $(2)$ В появившемся меню надо выбрать команду Числовые фильтры, а затем Настраиваемый фильтр

3) Задать условие отбора данных (ВЫРУЧКА больше 1000).

# 2.5.2 Методические материалы по теме 5

При изучении темы 5 рекомендуется использовать учебно-методическое 38.05.01 пособие лисциплины специальности «Экономическая  $\Pi$ <sup>O</sup> безопасность», тесты, видеолекции и презентации, которые имеются в ЭИОС.

2.5.3 Рекомендуемые источники по теме 5: [4]

Лабораторная работа 10 Вопросы для изучения:

Вопрос 1. Технология баз данных. СУБД Microsoft Access

Цель работы: познакомиться с технологией создания базы данных с помощью СУБД Microsoft Access.

Обеспечивающие средства: методические указания к выполнению практической работы, персональный компьютер, операционная система Windows; табличный процессор Microsoft Excel.

Требования к отчету: отчёт о работе предоставляются в виде файла на жестком диске.

## Залание 1.

Создание базовых таблиц

Разработаем базу данных, основанную на двух таблицах, для руководителя торговой фирмы. Одна таблица содержит данные для клиентов при оформлении закупки. Вторая таблица предназначена для анализа результатов торговли и содержит закупочные оптовые цены и краткую информацию о поставщиках [7, с. 13].

1) Запустите программу Microsoft Access (Пуск $\rightarrow$  Программы $\rightarrow$ Microsoft Access).

2) Выполните команду Файл – Создать. Справа на панели Области задач выдерите пункт Новая база данных.

3) В окне Файл новой базы выберите папку Мои документы и дайте файлу имя: Книготорговля. Убедитесь, что в качестве типа файла выбрано Базы данных Microsoft Access, и щелкните на кнопке Создать. Откроется окно новой базы - Книготорговля.

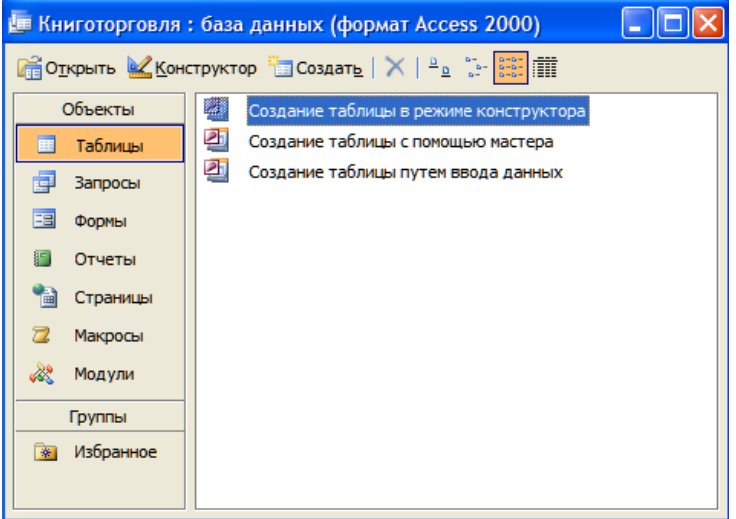

Рисунок 2 – Окно новой базы – Книготорговля

4) Откройте панель Таблицы.

5) Дважды щелкните на значке Создание таблицы в режиме конструктора - откроется бланк создания структуры таблицы.

6) Для первой таблицы введите поля, указанные в таблице 1.13.

Таблица 14 – Исходные данные

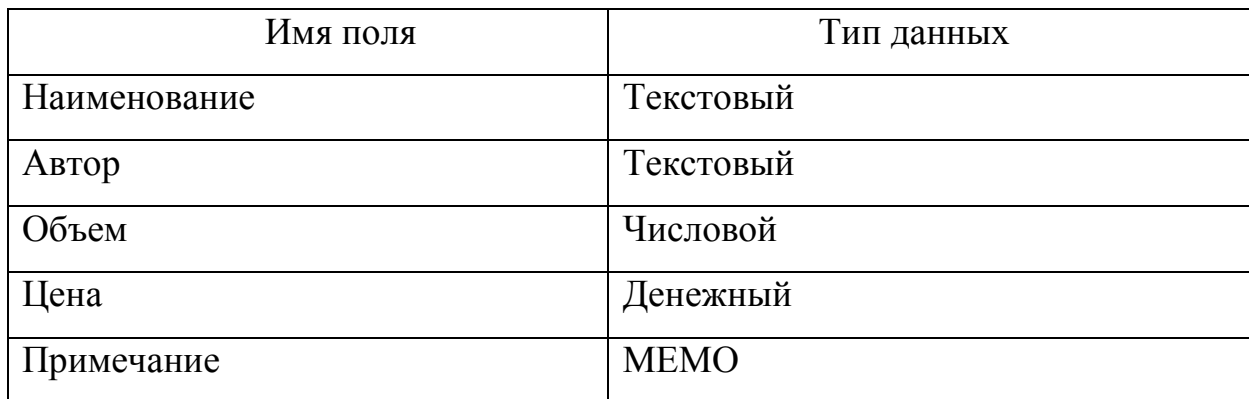

7) Щелкните на поле *Объем*. В нижней части бланка задайте свойство *Число десятичных знаков* равным *0*.

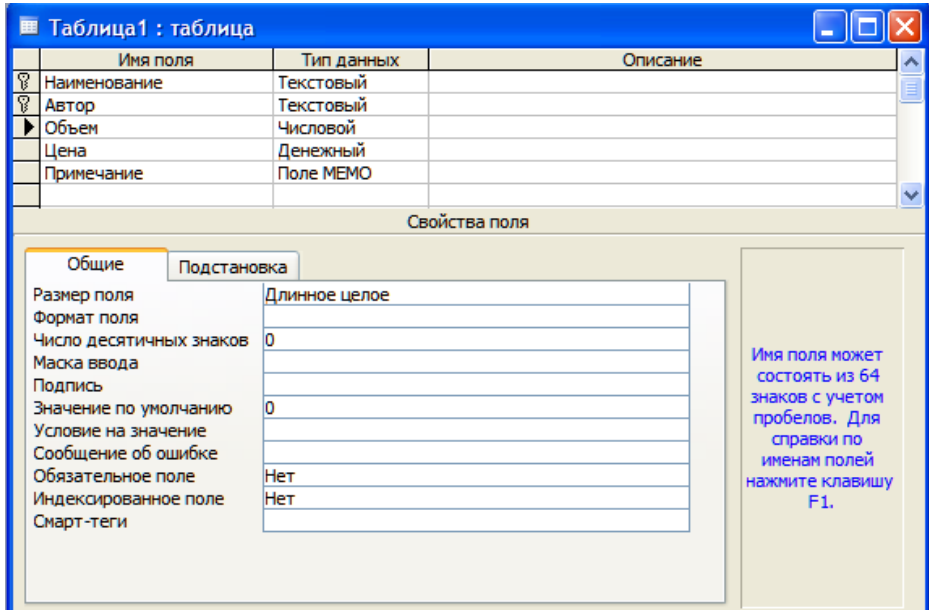

Рисунок 3 – Окно бланка создания новой структуры таблицы

8) Для связи с будущей таблицей поставщиков мы используем комбинацию полей *Наименование* и *Автор*. Выделите оба поля в верхней части бланка нажатием клавиши **SHIFT**. Щелчком правой кнопки мыши откройте контекстное меню и выберите в нем пункт *Ключевое поле*.

9) Закройте окно *Конструктора* и дайте таблице имя *Книги в продаже*.

10) Повторив действия пунктов 5-9, создайте таблицу *Поставщики*, в которую входят следующие поля:

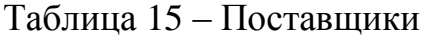

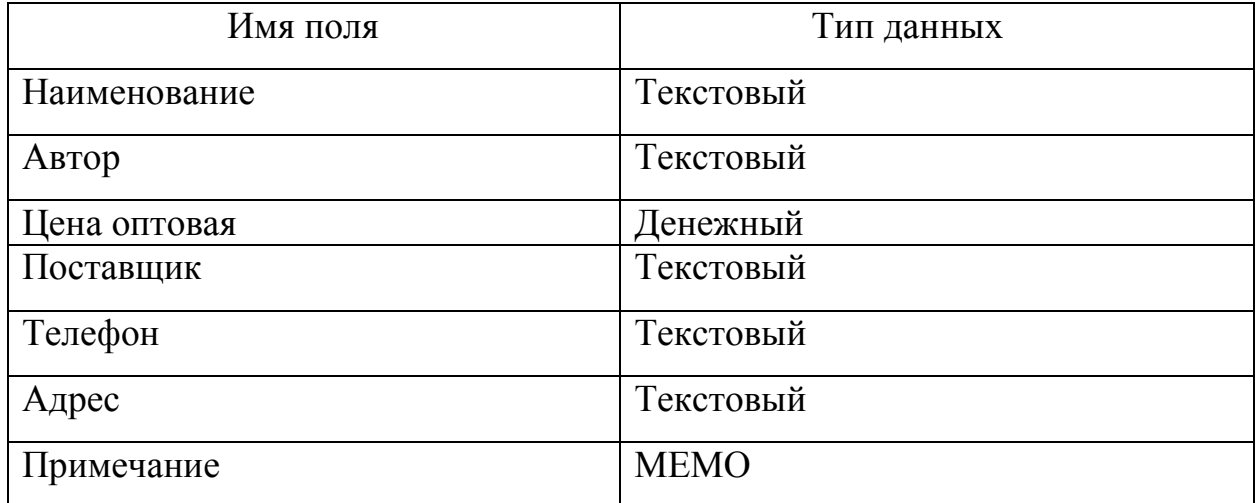

Поле номера телефона является текстовым, то, что обычно номера телефонов записывают цифрами.

| Имя поля     |             | Тип данных<br>Текстовый             |  |  |  |  |  |
|--------------|-------------|-------------------------------------|--|--|--|--|--|
| Наименование |             |                                     |  |  |  |  |  |
| Автор        |             | Текстовый                           |  |  |  |  |  |
| Цена оптовая |             | Денежный                            |  |  |  |  |  |
| Поставщик    |             | Текстовый                           |  |  |  |  |  |
| Телефон      |             | Текстовый<br>Текстовый<br>Поле МЕМО |  |  |  |  |  |
| Адрес        |             |                                     |  |  |  |  |  |
| Примечание   |             |                                     |  |  |  |  |  |
|              |             |                                     |  |  |  |  |  |
|              |             | Свойства поля                       |  |  |  |  |  |
| Общие        | Подстановка |                                     |  |  |  |  |  |
| Размер поля  |             | 50                                  |  |  |  |  |  |

Рисунок 4 – Окно бланка создания новой структуры таблицы

Для заполнения таблицу Книги в продаже будем использовать следующие данные, представленные на рисунке 5.

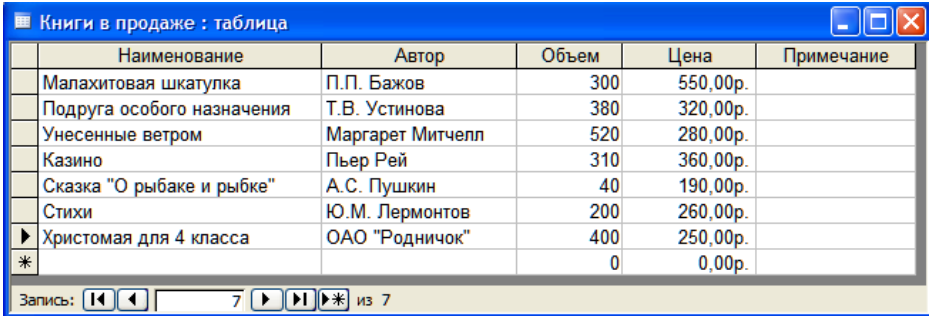

Рисунок 5 – Окно бланка создания новой структуры таблицы

В итоге должна получиться следующая таблица.

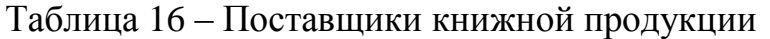

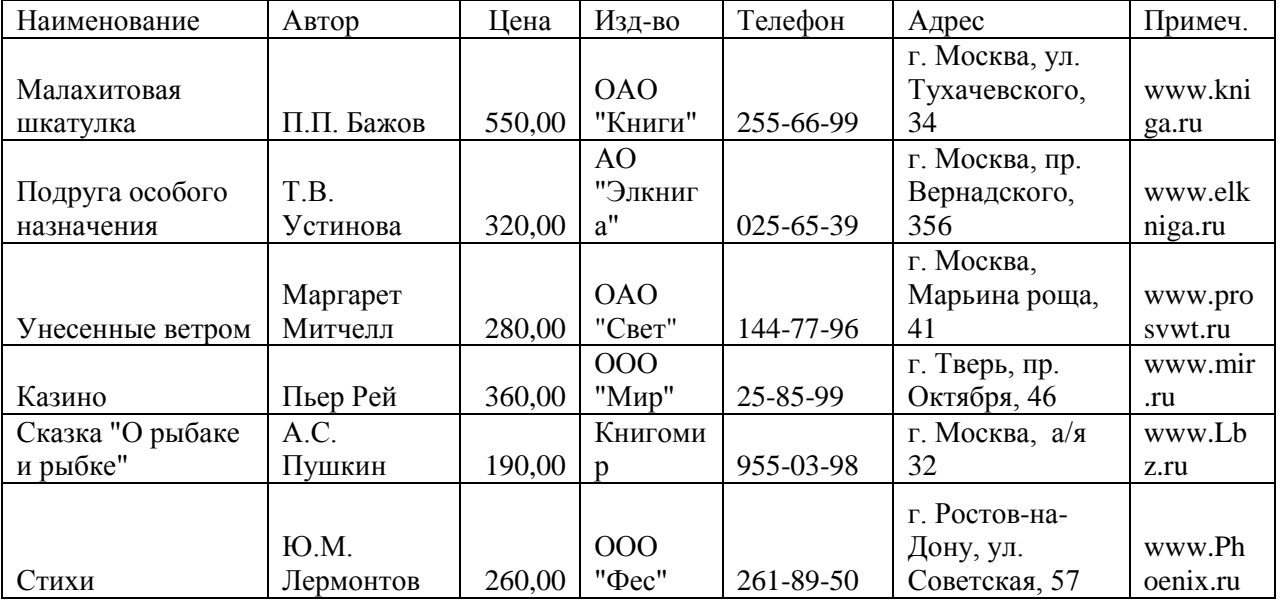

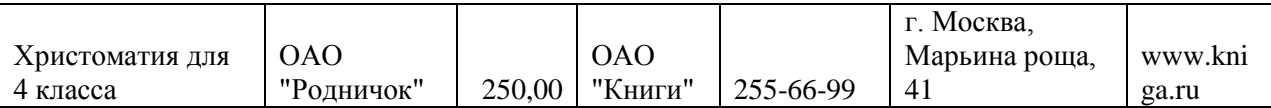

11) В окне Книготорговля: база данных откройте по очереди созданные таблицы и наполните их экспериментальным содержанием (3-10 записей). Закончив работу, закройте таблицы.

# Контрольные вопросы:

1) Что такое база данных?

2) Чем отличается база данных от СУБД?

- 3) Перечислить основные объекты СУБД.
- 4) Два режима создания таблиц.
- 5) Каково назначение запросов и форм?
- 6) Каково назначение отчетов?

# 2.5.2 Методические материалы по теме 5

При изучении темы 5 рекомендуется использовать учебно-методическое пособие специальности 38.05.01 «Экономическая лисциплины  $\Pi$ <sup>O</sup> безопасность», тесты, видеолекции и презентации, которые имеются в ЭИОС.

# 2.5.3 Рекомендуемые источники по теме 5: [4, 7]

2.6 Тема 6. Классификация информационных систем

**Форма проведения занятия** – лабораторная работа 11

# Вопросы для изучения:

Вопрос 1. Создание комплексных документов с помощью операционной системы Windows и табличного процессора Microsoft Excel.

Цель работы: познакомиться с технологией создания комплексных документов

Обеспечивающие средства: методические указания к выполнению практической работы; персональный компьютер; операционная система Windows; табличный процессор Microsoft Excel.

Требования к отчету: итоги практической работы предоставляются в виде файла на жестком диске в персональной папке и должны содержать: таблицы, формы, запросы и отчеты.

# Залание 1.

Создать текстовый документ, содержащий рисунок в виде схемы

1) Откройте текстовый редактор Microsoft Word.

2) Разверните окно редактора на весь экран. Установите вид – Разметка страницы, масштаб – По ширине страницы.

3) Задайте все поля страницы по 2,5 см.

4) Перед началом набора текста установите размер шрифта 14 пт, вид – курсив и гарнитуру шрифта Times New Roman.

5) Командами Формат/Абзац задайте следующие параметры:

- межстрочный интервал - множитель 1,3;

- выравнивание по ширине.

6) Командами Сервис/Язык/Расстановка переносов установите автоматическую расстановку переносов.

7) Наберите образец текста. Образец содержит один абзац текста, рисунок в виде схемы и маркированный список.

Краткая справка. Для создания схемы воспользуйтесь возможностями панели Рисование (Вид/Панели инструментов/Рисование). После создания схемы проведите группировку, для того чтобы вся схема воспринималась как единый графический объект. Для этого выделите всю схему при помощи кнопки Выбор объектов панели Рисование, нажмите на кнопку Рисование и выберите команду Группировать. Для создания списка используйте команду Формат/Список/Маркированный.

#### Информационное письмо

66

Методология планирования материальных ресурсов производства (MRP) обеспечивает ситуацию, когда каждый элемент производства, каждая комплектующая деталь находятся в нужное время в нужном количестве (рис. 6).

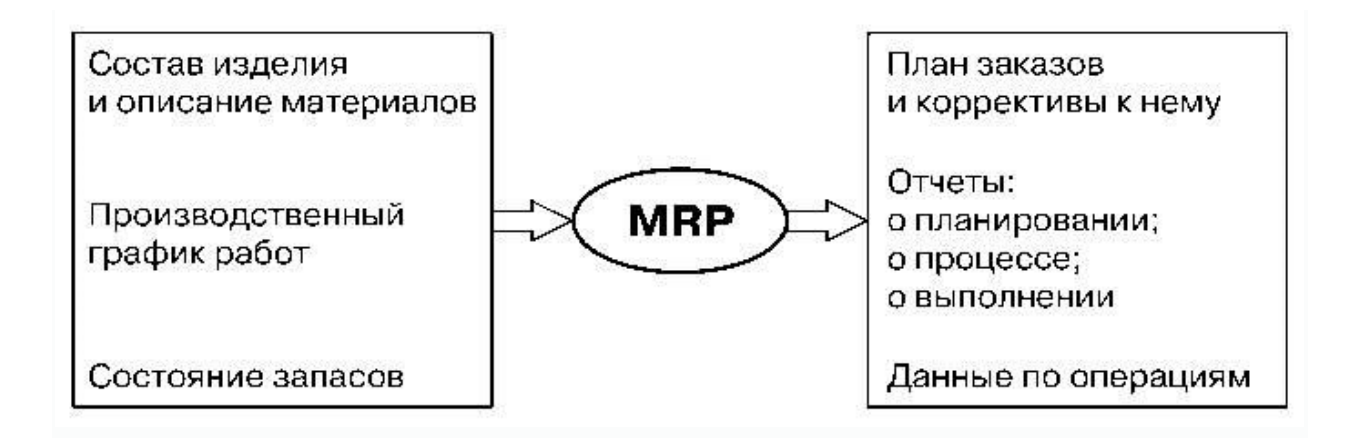

# Рисунок 6 – Структурная схема MRP

На основании входных данных MRP-система выполняет [6, c. 23] следующие операции:

– определяется количество конечных данных изделий для каждого периода времени планирования;

– к составу конечных изделий добавляются запасные части;

– определяются общая потребность в материальных ресурсах в

соответствии с ведомостью материалов и составом изделия;

– общая потребность материалов корректируется с учетом состояния запасов для каждого периода времени планирования;

– осуществляется формирование заказов на пополнение запасов с учетом необходимого времени опережения.

8) Проверьте введенный текст точки зрения грамматики  $\mathbf{c}$ командой Сервис/Правописание. Исправьте ошибки. **BCC** найденные Сохраните документ.

## Задание 2.

Освоить приемы работы с многостраничным текстовым документом

1) Скопируйте документ, созданный в задании 4.1, четыре раза, пользуясь меню Правка/Копировать и Правка/Вставить или пунктами соответствующими кнопками на панели инструментов, а также горячими клавишами. Выполните принудительное разделение на страницы после каждого информационного письма клавишами  $[Ctrl] + [Enter]$ . В результате этих действий каждое информационное письмо будет располагаться на новой Залайте  $(BB)$ странице. нумерацию страниц страниц. справа) командой Вставка/Номера странии (рис. 7).

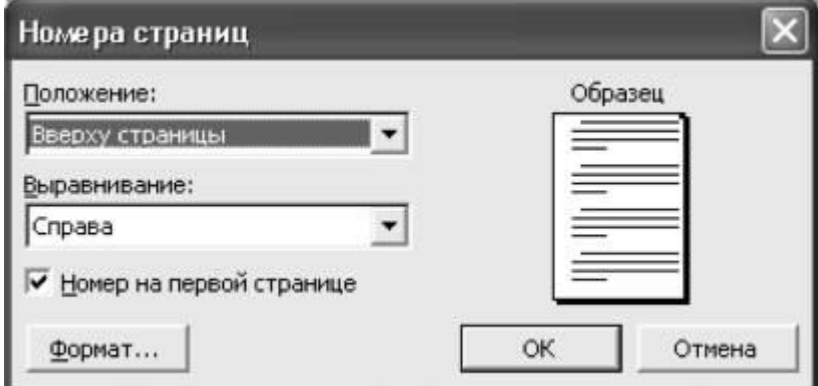

Рисунок 7 - Задание номеров страниц

2) Отформатируйте первый абзац текста каждого информационного письма командами Формат/Абзаи следующим образом:

- 1-е письмо: шрифт Times New Roman, 14, с красной строкой (отступом), выравнивание по ширине;

- 2-е письмо: шрифт Arial, 12, с висячей строкой (выступом),

выравнивание по левой границе; абзацные отступы по 2 см слева и справа;

- 3-е письмо: шрифт Times New Roman, 10, первая строка абзаца без отступа и выступа, выравнивание по правому краю;

- 4-е письмо: фрагмент отформатировать как во втором письме, пользуясь режимом *Формат по образцу,* который вызывается кнопкой на панели инструментов (метелкой) (рис.8);

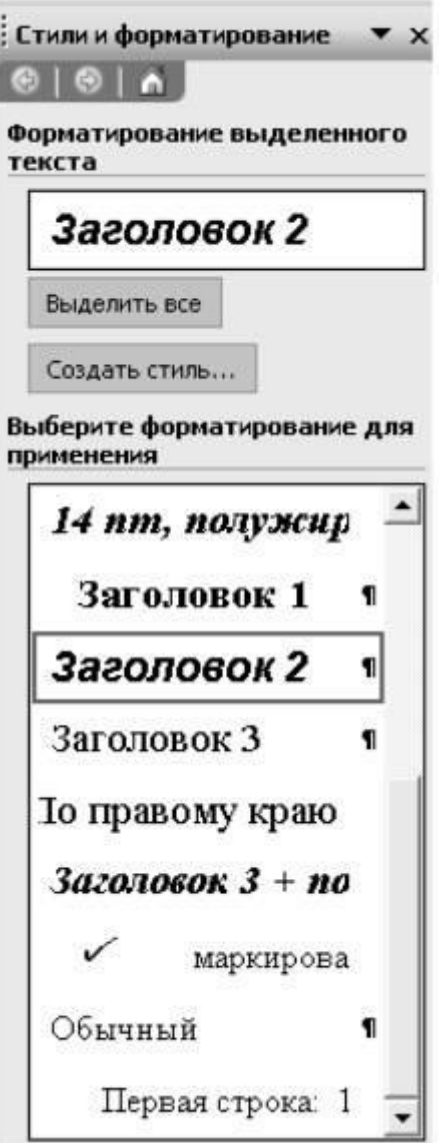

Рисунок 8 – Задание стиля заголовка

- 5-е письмо: первый абзац отформатировать как в третьем письме,

пользуясь режимом *Формат по образцу.*

3) Задайте стиль заголовков на каждой странице, используя шаблоны стилей. Для этого выделите заголовок и командой *Формат/Стили и форматирование* задайте стиль «Заголовок 2».

4) Создайте оглавление документа.

Установите курсор в конец документа, выполните команду *Вставка/Ссылка/Оглавление* и указатели, при этом будет создано оглавление документа. Используя оглавление, перейдите на третью станицу документа.

5) После третьего письма поместите закладку *(Вставка/Закладка)* с именем *Письмо3* . При установке закладки проследите за положением курсора на странице, так как позже будет произведен возврат в место закладки из другой части документа.

После набора имени закладки зафиксируйте ее кнопкой *Добавить.*

6) Установите курсор в конце заголовка первого письма и поставьте обычную сноску внизу документа с текстом «Письмо1» *(Вставка/Ссылка/Сноска)*.

7) Вставьте в конце каждого письма свои фамилию, имя и отчество, пользуясь командами *Сервис/Параметры автозамены.* Предварительно выполните следующие действия:

– командой *Сервис/Параметры автозамены* активизируйте диалоговое окно *Автозамена;*

– в поле *Заменить* введите три буквы «фио»;

– в поле *На* наберите полностью свои фамилию, имя и отчество;

– нажмите кнопки *Добавить, OK* .

70

Этими действиями вы подвязали к буквосочетанию «фио» свои фамилию, имя и отчество.

Перейдите  $\overline{\mathbf{K}}$ третьему абзану  $\mathbf{c}$ помошью через заклалки команды Правка/Перейти/Закладка/Письмо3.Введите клавиатуры  $\mathbf{c}$ буквосочетание «фио», и появятся ваши фамилия, имя и отчество.

8) Пользуясь командой Формат/Регистр. переформатируйте текст первого абзаца каждого письма следующим образом: письмо 1 - «ВСЕ ПРОПИСНЫЕ» (рис. 4), письмо 2 – «все строчные», письмо 3 – «Начинать С Прописных», письмо 4 - «ИЗМЕНИТЬ РЕГИСТР», а письмо 5 - «Как в предложениях» (рис.9).

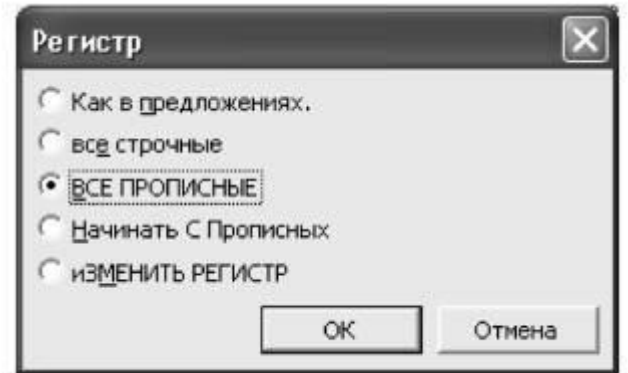

Рисунок 9 – Изменение регистра шрифта

Сохраните созданный документ.

## Контрольные вопросы:

- 1) Что такое база данных?
- 2) Чем отличается база данных от СУБД?
- 3) Перечислить основные объекты СУБД
- 4) Два режима создания таблиц.
- 5) Каково назначение запросов и форм?
- 6) Каково назначение отчетов?

#### **2.6.2 Методические материалы по теме 6**

При изучении темы 6 рекомендуется использовать учебно-методическое пособие дисциплины по специальности 38.05.01 «Экономическая безопасность», тесты, видеолекции и презентации, которые имеются в ЭИОС. **2.6.3 Рекомендуемые источники по теме 6:** [4, 7]

#### **Лабораторная работа 12**

#### **Вопросы для изучения:**

**Вопрос 1.** Создание текстовых документов, содержащих рисунок в виде схемы и маркированный список

**Цель работы**: познакомиться с приемами создания комплексных документов.

**Обеспечивающие средства:** методические указания к выполнению практической работы, персональный компьютер, операционная система Windows, табличный процессор Microsoft Excel.

**Требования к отчету**: итоги практической работы предоставляются в виде файла на жестком диске в персональной папке и должны содержать: таблицы, формы, запросы и отчеты.

#### **Задание 1.**

Оформить документ по образцу.

1) Откройте текстовый редактор Microsoft Word.

2) Установите нужный вид экрана, например *Разметка страницы (Вид/Разметка страницы).*

3) Установите параметры страницы (размер бумаги – А4, ориентация – книжная, поля: верхнее – 2 см, левое – 2,5 см, нижнее – 1,5 см, правое – 1 см), используя команду *Файл/Параметры страницы* (вкладки *Поля* и *Размер бумаги)* (рис. 1).

72
4) Установите выравнивание – по центру, первая строка – отступ, вторая межстрочный интервал – полуторный, используя команду *Формат/Абзац* (вкладка *Отступы и интервалы)* (рис. 10).

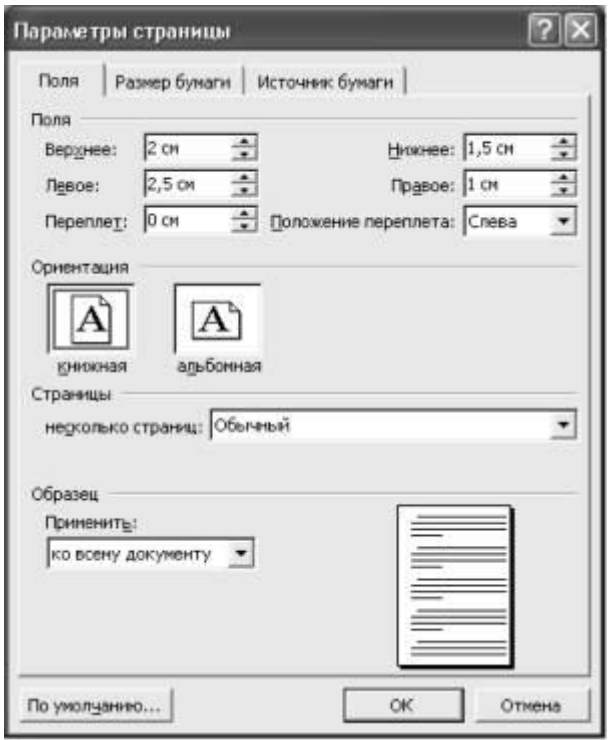

Рисунок 10 – Установка параметров страницы

5) Наберите текст, его можно изменить и дополнить. В процессе набора текста меняйте начертание, размер шрифта (для заголовка – 16 пт, все прописные; для основного текста – 14 пт), типы выравнивания абзаца (по центру, по ширине, по левому краю), используя кнопки на панелях инструментов.

6) Заключите текст приглашения в рамку и произведите цветовую заливку.

7) Выделите мышью весь текст, выполните команду *Формат/Границы и заливка.*

8) На вкладке *Граница* установите параметры границ: тип – рамка, ширина линии – 2,25 пт, применить – к абзацу, цвет линии – по вашему усмотрению (рис. 11), на вкладке *Заливка* выберите цвет заливки и укажите условие применения заливки – применить к абзацу. Нажмите кнопку *ОК.*

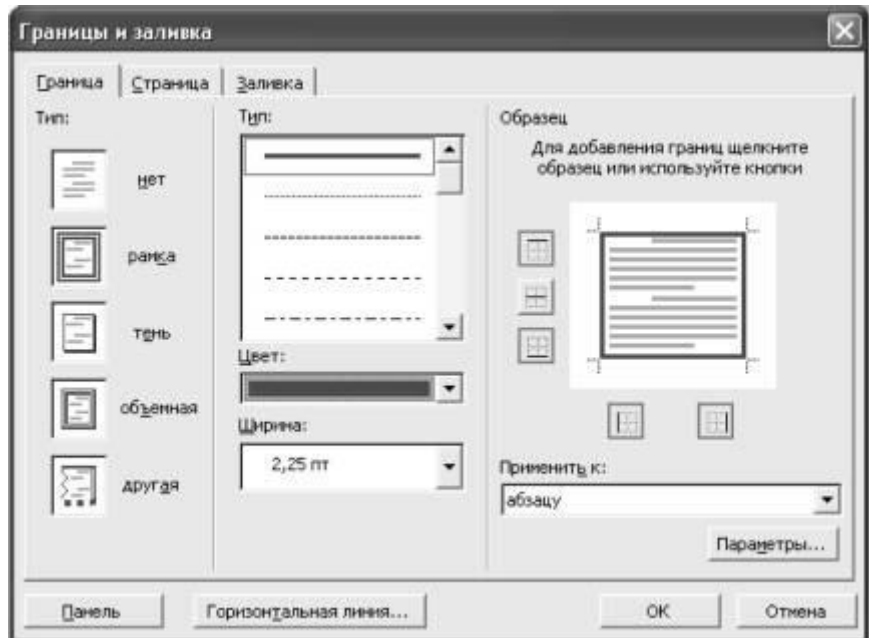

Рисунок 11 – Оформление рамки вокруг приглашения

9) Вставьте рисунок в текст *(Вставка Рисунок/Картинки);*

задайте положение текста относительно рисунка – перед текстом *(Формат/Рисунок/вкладка Положение/перед текстом)* (рис. 1.4).

10) Скопируйте типовое приглашение на лист дважды (выделите приглашение, *Правка/Копировать,* установите курсор на новую строку, *Правка/Вставить).*

11) Отредактируйте лист с полученными двумя приглашениями и подготовьте к печати *(Файл/Предварительный просмотр).*

12) Напечатайте приглашения (при наличии принтера), выполнив команду *Файл/Печать* и установив нужные параметры печати (число копий – 1, страницы – текущая).

#### **2.6.2 Методические материалы по теме 6**

При изучении темы 6 рекомендуется использовать учебно-методическое пособие дисциплины по специальности 38.05.01 «Экономическая безопасность», тесты, видеолекции и презентации, которые имеются в ЭИОС.

**2.6.3 Рекомендуемые источники по теме 6:** [4,8]

#### **2.7 Тема 7. Общие сведения о компьютерных сетях**

**Форма проведения занятия –** лабораторная работа 13

#### **Вопросы для изучения:**

**Вопрос 1.** Понятие локальных сетей. Конфигурации локальных сетей.

**Цель работы**: применить на практике знания о назначение, принципах построения и функционирования локальных компьютерных сетей.

**Обеспечивающие средства:** методические указания к выполнению практической работы, персональный компьютер, операционная система Windows, табличный процессор Microsoft Excel.

**Требования к отчету**: итоги практической работы предоставляются в виде файла на жестком диске в персональной папке.

#### **Задание 1.**

1.Описать локальную сеть с топологией «линейная шина».

В этом способе соединения все рабочие станции подключены к единственной линии – коаксиальному кабелю, а данные от одного абонента отсылаются остальным в режиме полудуплексного обмена (рис. 12). Это наиболее простой и недорогой вид соединения.

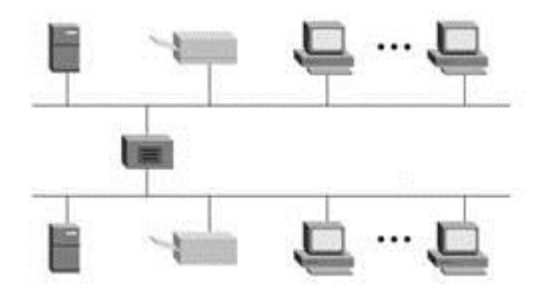

Рисунок 12 – Локальную сеть с топологией «линейная шина»

Топологии локальных сетей подобного вида предполагают наличие на каждом конце шины специального терминатора, без которого сигнал искажается.

Таблица 17 – Данные для оценки локальной сети «линейная шина»

| Схема локальной сети   |  |
|------------------------|--|
| недостатки             |  |
| преимущества           |  |
| количество компьютеров |  |
| оборудование           |  |
| ВЫВОДЫ                 |  |

### **Задание 2.**

Описать локальную сеть с топологией «звезда».

Наиболее часто используемая конфигурация (топология) локальной компьютерной сети в иерархической модели – это «звезда» (рис. 8).

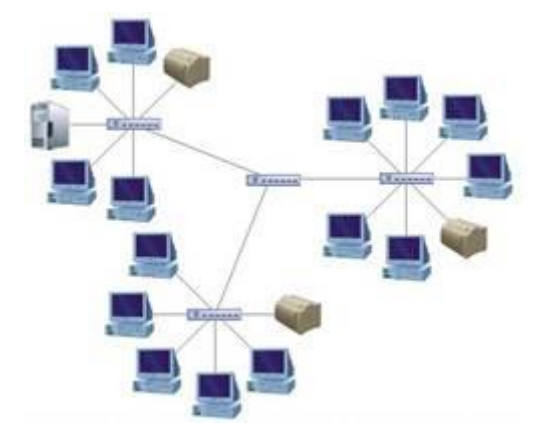

Рисунок 13 - Топологии локальной сети "звезда"

Этот вид расположения рабочих станций имеет выделенный центр – сервер, к которому подсоединены все остальные компьютеры. Именно через сервер происходят процессы обмена данными. Поэтому оборудование его должно быть более сложным. Выгодно отличается от других полным отсутствием конфликтов в ЛВС – это достигается за счет централизованного управления.

Таблица 18 – Данные для оценки локальной сети «звезда»

| Схема локальной сети |  |  |
|----------------------|--|--|
| недостатки           |  |  |
| преимущества         |  |  |

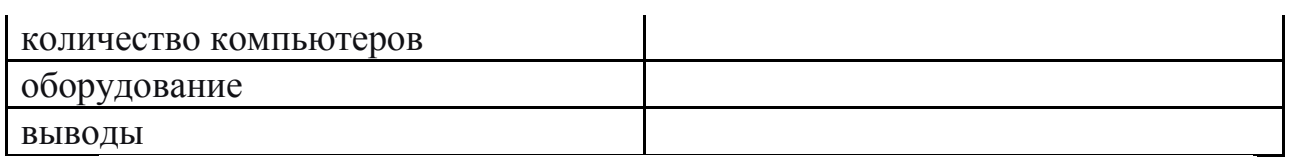

Наиболее часто используемая конфигурация (топология) локальной компьютерной сети в иерархической модели – это «звезда» (рис. 9).

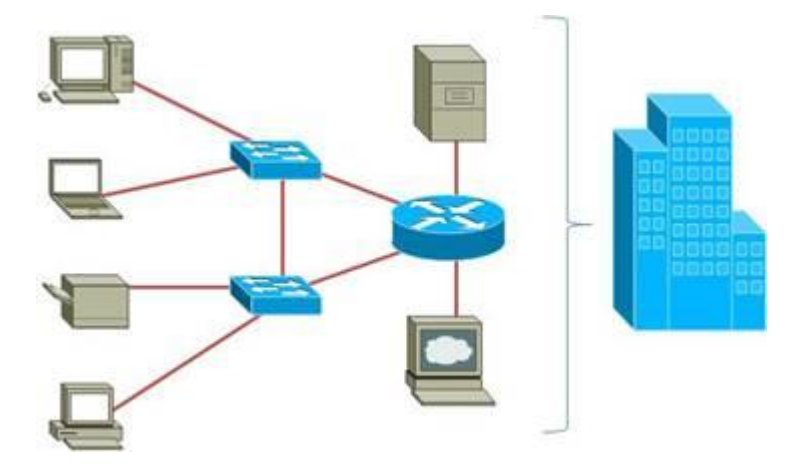

Рисунок 14 – Топология локальной компьютерной сети в иерархической модели «звезда»

Наиболее часто используемые топологии локальных сетей основаны именно на этом типе ЛВС. Его еще называют «клиент-сервер». Суть данной модели состоит в том, что при наличии некоторого количества абонентов имеется один главный элемент – сервер. Этот управляющий компьютер хранит все данные и занимается их обработкой.

Таблица 19 – Данные для оценки локальной компьютерной сети в иерархической модели «звезда»

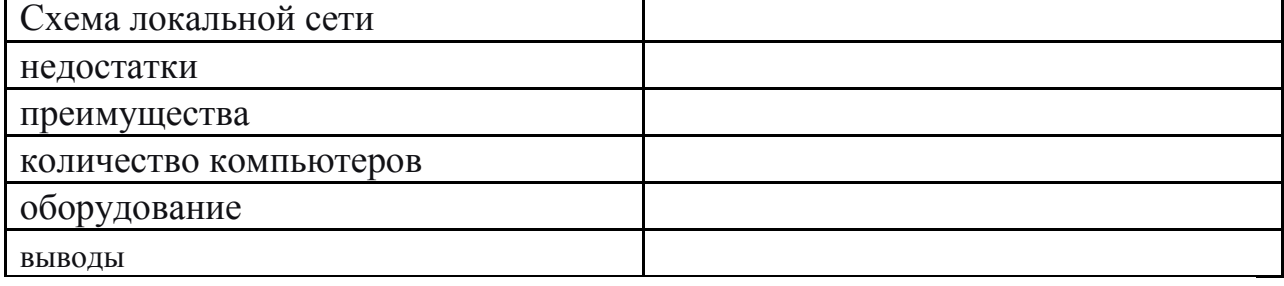

### **Задание 3.**

Описать одно ранговую локальную сеть с топологией «кольцо».

Вид связи «кольцо» предполагает соединение рабочего узла с двумя другими, от одного из них принимаются данные, а второму – передаются. Главной особенностью этой топологии является то, что каждый терминал

выступает в роли ретранслятора, исключая возможность затухания сигнала в сети.

Таблица 20 – Данные для оценки локальной сети «кольцо»

| Схема локальной сети   |  |
|------------------------|--|
| недостатки             |  |
| преимущества           |  |
| количество компьютеров |  |
| оборудование           |  |
| ВЫВОДЫ                 |  |

Сделать выводы.

### **2.7.2 Методические материалы по теме 7**

При изучении темы 7 рекомендуется использовать учебно-методическое пособие дисциплины по специальности 38.05.01 «Экономическая безопасность», тесты, видеолекции и презентации, которые имеются в ЭИОС.

### **2.7.3 Рекомендуемые источники по теме 7:** [6]

## **Лабораторная работа 14**

### **Вопросы для изучения:**

**Вопрос 1.** Организация расчетов с помощью табличного процессора Microsoft Excel для финансового анализа электронной коммерции

## **Задание 1.**

Произвести расчёты, найти минимальную и максимальную суммы покупки, по результатам расчёта построить круговую диаграмму суммы продаж. Используйте созданный стиль (рис. 1). Формулы для расчёта:

Сумма = Цена\*Количество

Всего = сумма значений колонки *Сумма.*

Таблица 21– Данные для анализа продаж

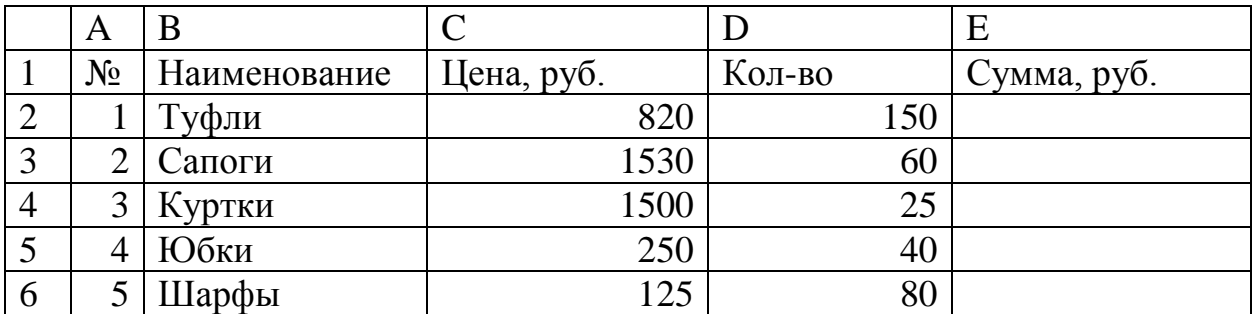

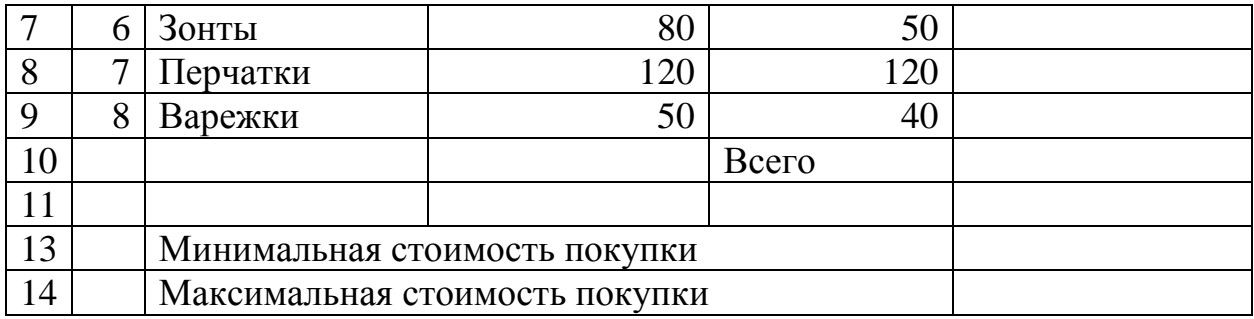

#### **Задание 2**

Заполнить ведомость учёта брака, произвести расчёты, выделить минимальную, максимальную и среднюю суммы брака, а также средний процент брака, произвести фильтрацию данных по условию процента брака  $<8\%$ , построить график отфильтрованных значений изменения суммы брака по месяцам (рис. 2). Формулы для расчёта:

Сумма брака = Процент брака\*Сумма зарплаты

Таблица 22 – Данные для учёта брака

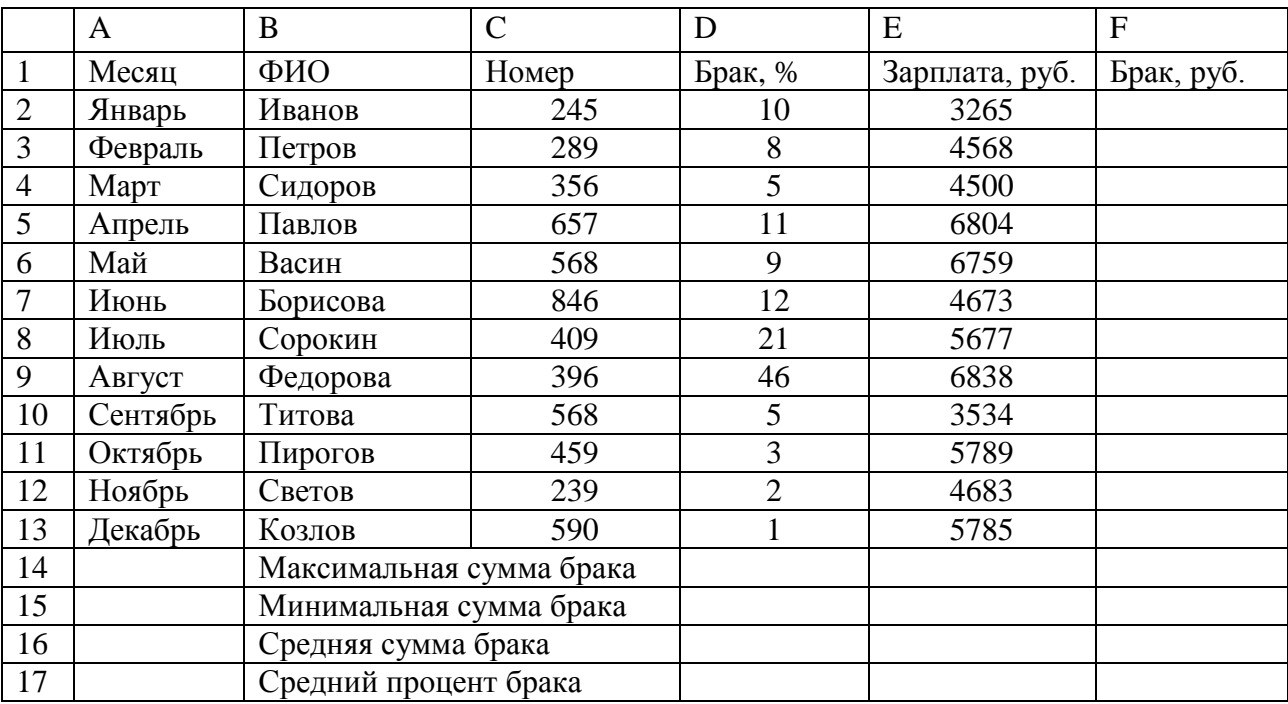

В колонке *Процент брака* установите процентный формат чисел.

#### **Задание 3.**

Заполнить таблицу анализа продаж, произвести расчёты, найти минимальную и максимальную продажи (количество и сумму), произвести фильтрацию по цене, превышающей 9000 руб., построить *Гистограмму* отфильтрованных значений изменения выручки по видам продукции.

Таблица 23 – Данные для анализа продаж продукции фирмы «Интертрейд» за месяц

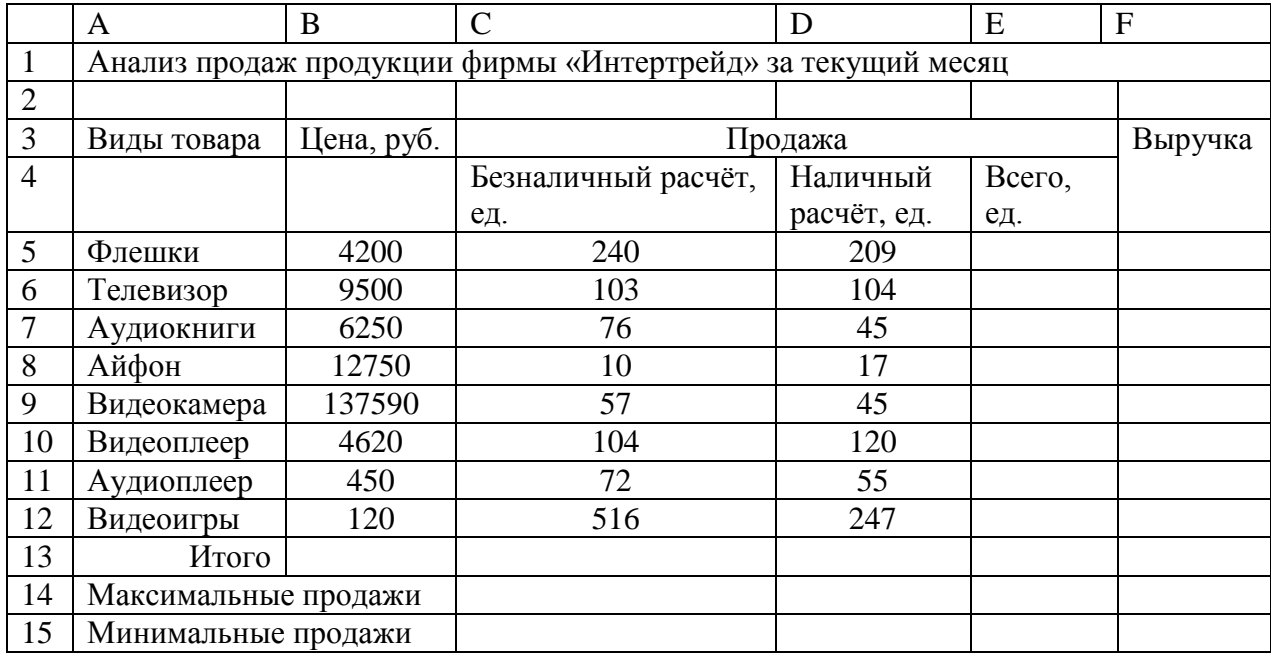

Сделайте выводы.

Выполните текущее сохранение файла *(Файл/Сохранить).*

### **2.7.2 Методические материалы по теме 7**

При изучении темы 7 рекомендуется использовать учебно-методическое пособие дисциплины по специальности 38.05.01 «Экономическая безопасность», тесты, видеолекции и презентации, которые имеются в ЭИОС.

### **2.7.3 Рекомендуемые источники по теме 7:** [6]

**2.8 Тема 8. Защита информации в информационных системах**

**Форма проведения занятия** – лабораторная работа 15

**Вопросы для изучения:**

**Вопрос 1. Размещение, поиск и копирование файлов/папок**

**Цель работы**: Ознакомление с методами защиты информации в информационных системах.

#### **Задание 1.**

Выполнение поиска и копирования файлов/папок

1) Создайте на диске С: в папке «Мои документы» папку своей группы, в ней – свою папку (в качестве имени выберите свою фамилию).

2) В своей папке создайте три папки: «Копирование», «Сохранение», «Вирусная проверка».

3) Найдите на диске С: загрузочный файл calc.exe, соответствующий программе «Калькулятор». Для поиска откройте окно *Найти* из главного меню Windows *(Пуск/Найти/Файлы и папки),* на вкладке *Имя и местоположение* в строке «Имя» введите имя файла – calc.exe и выберите зону для поиска – диск С: включая вложенные папки. Кнопкой *Найти* запустите поиск.

4) Создайте на рабочем столе ярлык для программы «Калькулятор». Для этого после того, как найден файл «calc.exe», мышью перетащите его значок из окна *Найти* на рабочее поле при нажатой клавише .

5) Скопируйте файл calc.exe в папку «Копирование». Для копирования установите курсор на файл и примените команду *Правка/Копировать.* Откройте окно *Мой компьютер,* далее – диск С: «Мои документы», папку группы и вашу папку, папку «Копирование». Далее воспользуйтесь командой *Правка/Вставить.* Произойдет копирование файла calc.exe в папку «Копирование».

6) Найдите на всех локальных жестких дисках файлы, начинающиеся на ехр *{Пуск/Найти/Файлы и папки).* На вкладке *Имя и местоположение* в

81

строке «Имя» введите ехр\*. Выберите область для поиска – локальные жесткие диски, включая вложенные папки. Знак звездочки (\*) в имени файлов и папок заменяет группу произвольных символов.

7) Проведите сортировку файлов по имени и выделите группу файлов с названием explorer. Для сортировки файлов и папок установите табличный вид окна *Найти (Вид/Таблица).*

8) Откройте программу «Проводник» и скопируйте выделенные файлы в папку «Копирование».

9) Найдите все файлы, созданные за последний месяц *{Пуск/Найти/Файлы и папки/вкладка Дата)* (рис. 15). Зафиксируйте количество найденных файлов в своей рабочей тетради.

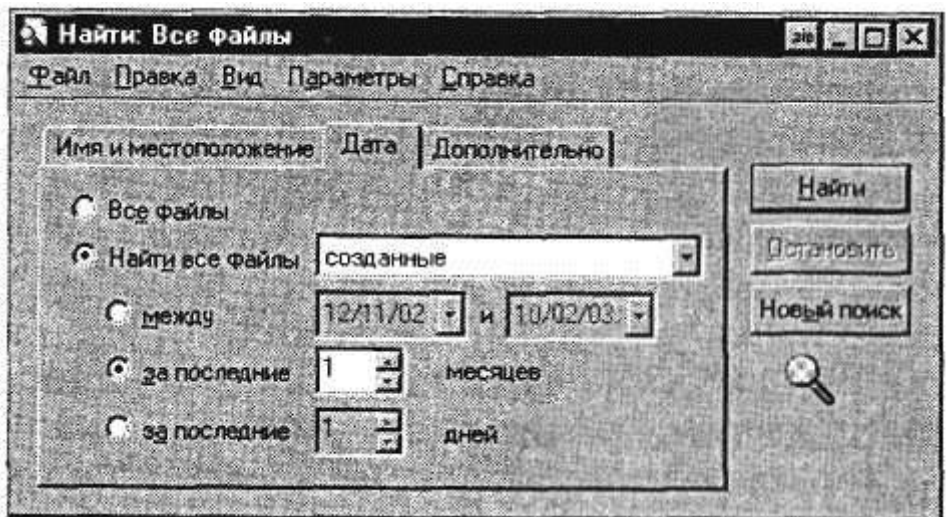

Рисунок 15 – Поиск файлов и папок, созданных за последний месяц

10) Найдите все файлы, открытые за последние пять дней *{Пуск/ Найти/Файлы и папки/вкладка Дата).* Зафиксируйте количество найденных файлов.

### **Задание 2**.

Антивирусная проверка информации на дискете

1) Создайте на диске С: в папке «Мои документы» папку своей группы, в ней – свою папку (в качестве имени выберите свою фамилию).

2) В своей папке создайте три папки: «Копирование», «Сохранение», «Вирусная проверка».

3) Создайте на рабочем столе ярлык для программы «Калькулятор». Для этого после того, как найден файл «calc.exe», мышью перетащите его значок из окна Найти на рабочее поле при нажатой клавише.

4) Скопируйте файл calc.exe в папку «Копирование». Для копирования установите курсор на файл и примените команду *Правка/Копировать.* Откройте окно *Мой компьютер,* далее – диск С: «Мои документы», папку группы и вашу папку, папку «Копирование». Далее воспользуйтесь командой *Правка/Вставить.* Произойдет копирование файла calc.exe в папку «Копирование».

5) Найдите на всех локальных жестких дисках файлы, начинающиеся на ехр *{Пуск/Найти/Файлы и папки).* На вкладке *Имя и местоположение* в строке «Имя» введите ехр\*. Выберите область для поиска – локальные жесткие диски, включая вложенные папки.

6) Запустите имеющуюся у вас антивирусную программу, например AVP Касперского (комплект AntiViral Toolkit Pro). В России антивирусными проблемами уже много лет профессионально занимаются в основном две серьезные фирмы: «Диалог Наука» (программы: Aidstest, Doctor WEB, ADinf, комплекс Sheriff) и «Лаборатория Касперского» (Kami, программы серии AVP).

7) Задайте область проверки – флоппи-диски, режим проверки – лечение зараженных файлов и нажмите кнопку Пуск [6, c. 54].

8) Обратите внимание на индикатор процесса сканирования. Если антивирусная программа обнаружила вирусы и произвела лечение файлов (что

83

видно в отчете о сканировании), запустите процесс сканирования дискеты еще раз и убедитесь, что все вирусы удалены. Выполните текущее сохранение файла *(Файл/Сохранить).*

#### **Лабораторная работа 16**

#### **Вопросы для изучения:**

**Вопрос 1.** Матричное исчисление в Microsoft Excel

**Вопрос 2.** Обращение и транспонирование матриц

**Вопрос 3.** Решение систем линейных уравнений с помощью матриц

**Цель работы**: Изучение операций с матрицами в Microsoft Excel

### **Задание 1.**

1) Выполнить операции сложения и вычитания двух матриц А и В

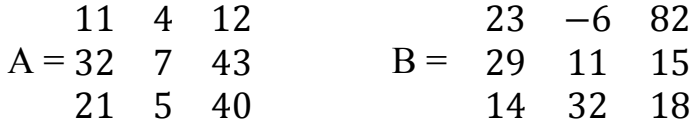

2) Выделяется блок ячеек под ответ и вводится команда:

 $\langle \rangle = A2:C4 + D2:F4$ ;  $\langle \text{Shift} \rangle + \langle \text{Ctrl} \rangle + \langle \text{Enter} \rangle$ .

3) Для правильного ввода данной команды необходимо при нажатых клавишах  $\langle \text{Shift} \rangle + \langle \text{Ctrl} \rangle$  нажать клавишу  $\langle \text{Enter} \rangle$  [6, c. 156-157].

4) Произвести вычитание матриц А и В. Действия аналогичны сложению.

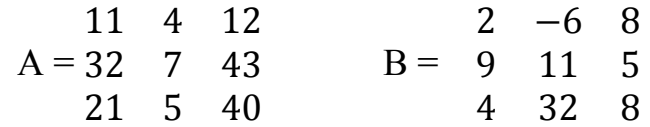

5) Умножить матрицу А на число 0,5. При умножении матрицы на число также выделяется блок ячеек под ответ и вводится команда умножения на число, которая заканчивается нажатием комбинации клавиш  $\langle$ Shift> +  $\langle$ Ctrl>  $+$  <Enter>.

Например: =  $A2:CS*26$ ;  $\langle \text{Shift} \rangle + \langle \text{Ctrl} \rangle + \langle \text{Enter} \rangle$ .

6) Умножить матрицу С на число 12. При умножении матрицы на число также выделяется блок ячеек под ответ и вводится команда умножения на число, которая заканчивается нажатием комбинации клавиш <Shift> + <Ctrl>  $+$  <Enter>.

Например: =  $A2:CS*26$ ;  $\langle$ Shift> +  $\langle$ Ctrl> +  $\langle$ Enter>.  $C = 2.5$ 0,5 10 2,5 0,45 7,5 12

7) Перемножить матрицы A и B

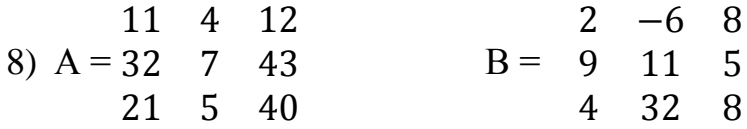

При умножении матрицы на матрицу используется матричная функция МУМНОЖ. Порядок действий следующий. Вводятся данные в виде матриц, выделяется область ячеек под ответ с числом строк, как у матрицы 1, и числом столбцов, как у матрицы 2. Вызывается матричная функция МУМНОЖ. В поле Массив 1 вводятся данные первой матрицы, в поле Массив 2 – данные второй матрицы. Закачивать ввод также надо нажатием комбинации клавиш  $\langle$ Shift> +  $\langle$ Ctrl> +  $\langle$ Enter>. Количество столбцов аргумента Массив 1 должно быть таким же, как количество строк аргумента Массив 2 [6, c. 157-158].

9) Перемножить матрицы D и F

$$
D = \begin{matrix} -7 \\ 14 \\ 20 \end{matrix} \qquad F = \begin{matrix} -8 & 20 & 30 \\ 0.5 & 16 & 52 \end{matrix}
$$

10) Произвести транспонирование матрицы  $G = 9$ 2 −6 8 9 11 5 4 32 8

Для транспонирования имеется функция ТРАНСП.

$$
G = \begin{array}{ccc} 2 & -6 & 8 \\ 9 & 11 & 5 \\ 4 & 32 & 8 \end{array}
$$
  
95 25 87  
11) **Bi**4110  
95 25 87  
133 34 39 63

Для этого вызывается матричная функция МОПРЕД. Функция предназначена для квадратных матриц [6, c. 159-160].

12) Получить матрицу обратную для исходной матрицы  $K = \frac{7}{5}$ 5 6

Вызывается матричная функция МОБР. Закачивать ввод также надо нажатием комбинации клавиш  $\langle$ Shift> +  $\langle$ Ctrl> +  $\langle$ Enter>. Проверить правильность результата перемножением исходной матрицы на обратную.

13)Решение систем линейных уравнений в Excel

Решить систему линейных уравнений двух неизвестных

$$
2x + 4y = 12
$$
  

$$
3x + 5y = 20
$$

Решение может заключаться в умножении обратной матрицы коэффициентов при неизвестных на матрицу свободных членов [6, c. 168–169].

14) Решить систему линейных уравнений трёх неизвестных

$$
x + 4y + 3z = 10
$$
  
2x + 5y + z = 20  
3x + 6y - 4z = 5

Ответить на вопросы:

- 1. С какого знака начинаются операции над матрицами?
- 2. Какие операции над матрицами производятся с помощью аналогичных команд с клавиатуры или мыши?
- 3. Перечислить операции, которые производятся с помощью матричных функций.
- 4. В каком случае функция МУМНОЖ возвращает значение ошибки?
- 5. Какая матрица называется обратной данной, а какая транспонированной? Какая из них используется для решения системы линейных уравнений?

#### **2.8.2 Методические материалы по теме 8**

При изучении темы 8 рекомендуется использовать учебно-методическое пособие дисциплины по специальности 38.05.01 «Экономическая безопасность», тесты, видеолекции и презентации, которые имеются в ЭИОС.

#### **2.7.3 Рекомендуемые источники по теме 8:** [7]

**2.9 Тема 9. Эффективность применения информационных систем Форма проведения занятия** – лабораторная работа 17

#### **Вопросы для изучения**

**Вопрос 1.** Разработка плана предприятия в Microsoft Excel

**Цель работы**: Выполнить расчет технико-экономического плана предприятия.

#### **Задание 1.**

 Рассмотрим разработку плана предприятия в Excel, используя следующие цифры (таблица 24).

Таблица 24 – Исходные данные для задачи

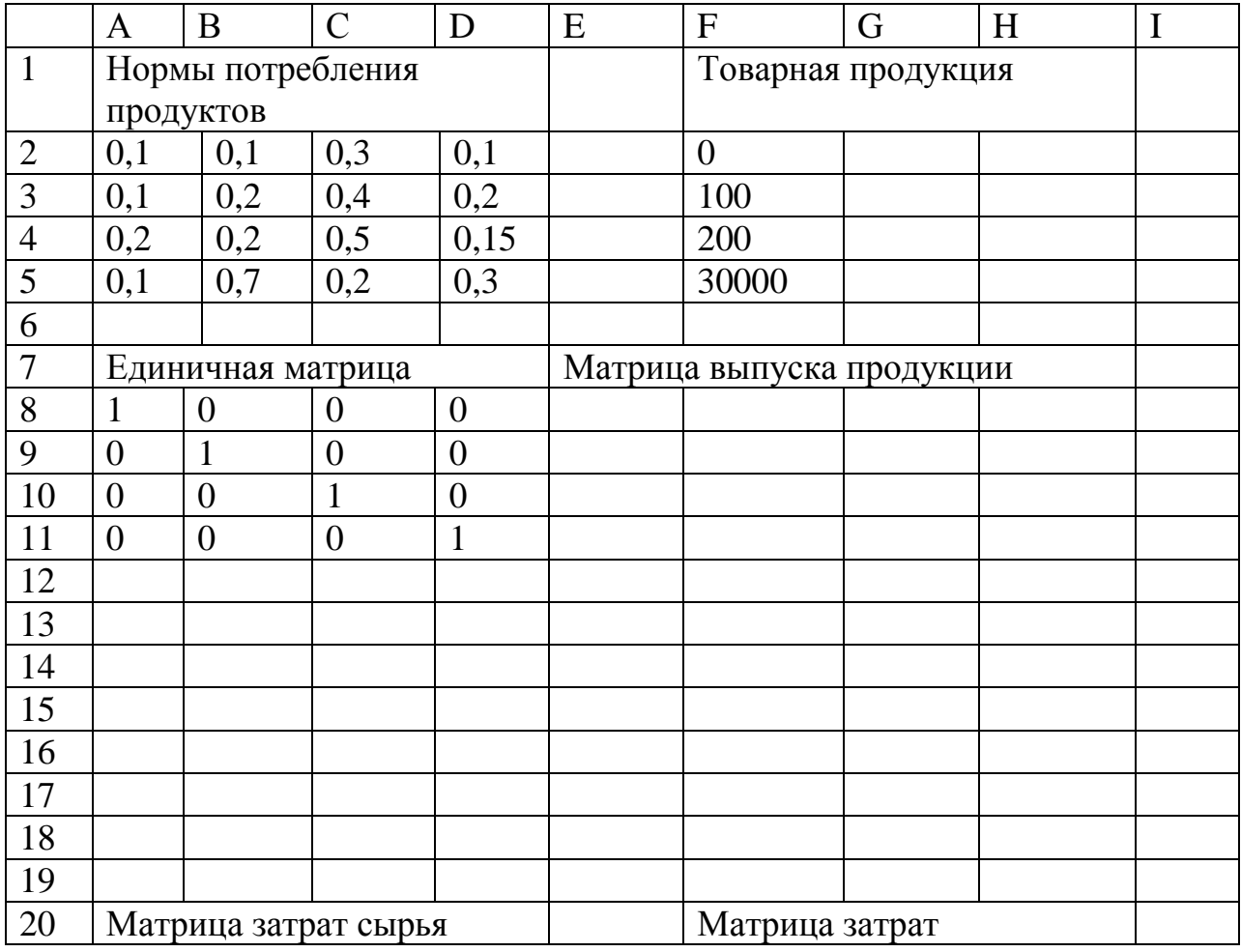

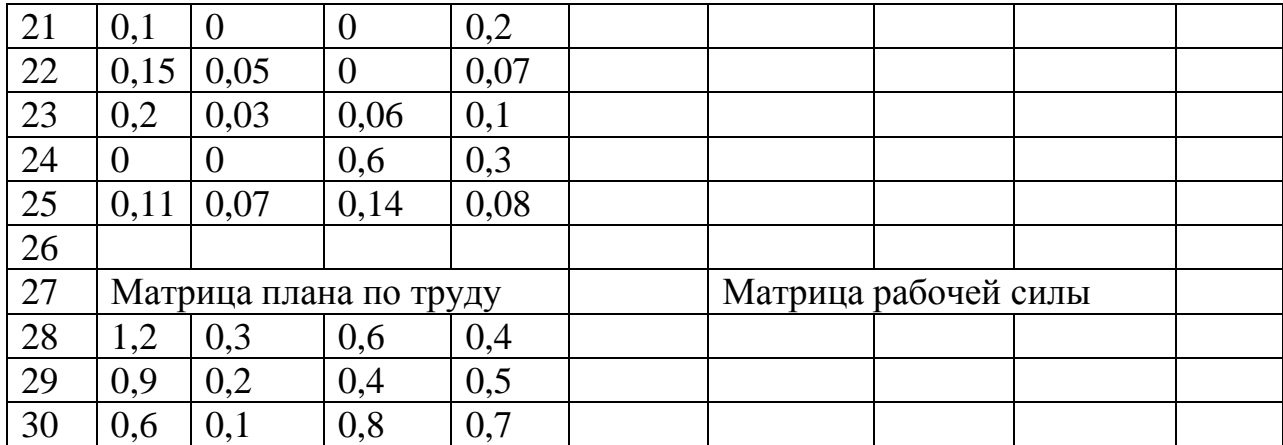

1) Введем матрицу норм потребления продуктов в диапазон ячеек А2:D5, матрицу товарной продукции F2:F5, единичную матрицу в А8:D11, матрицу норм затрат сырья в А21; D25 и матрицу плана по труду в А28:D30.

2) Для ввода расчетной матрицы выпуска продукции выделим блок ячеек F8: F11 под ответ. Решение состоит в умножении обратной матрицы разницы между единичной матрицы и матрицей норм потребления продуктов на матрицу товарной продукции [6, c. 411–412].

3) Введем функцию МУМНОЖ, затем в опции массива 1 введем встроенную функцию МОБР, в диалоговом окне которой запишем разницу между единичной матрицы и матрицей норм потребления продуктов (А8:D11– A2:D5), закроем МОБР, в диалоговом окне функции МУМНОЖ в массив 2 введем диапазон матрицу товарной продукции F2:F5. Закончим ввод комбинацией клавиш <Shift> + <Ctrl> + <Enter>. В строке формул надо = МУМНОЖ (МОБР(А8:D11–А2:D5); (F2:F5). Полученную матрицу транспонируем в ячейки F13:I13.

4) Для расчета объема поставок в цеха первоначально выделим ячейки F15:F18, куда введем формулу умножения первого столбца матрицы норм потребления продуктов на первое число транспонированной матрицы товарной продукции F13 и закончим ввод комбинацией клавиш <Shift> + <Ctrl> + <Enter>. Команда записывается следующим образом = А2:А5\*F13. Скопируем мышью (перетащим) формулу в столбцы G5:G18; H15:H18; I15:I18.

88

Для расчета матрицы материальных затрат выделим диапазон ячеек G21:G25 и введем формулу умножения матрицы норм затрат сырья на матрицу выпуска продукции: = МУМНОЖ (А21:D25; F8:F11).

5) Матрица затрат рабочей силы устанавливается перемножением матрицы плана по труду на матрицу выпуска продукции: = МУМНОЖ (А28:D30; F8:F11).

Выполните текущее сохранение файла *(Файл/Сохранить).*

#### **2.8.2 Методические материалы по теме 9**

При изучении темы 9 рекомендуется использовать учебно-методическое пособие дисциплины по специальности 38.05.01 «Экономическая безопасность», тесты, видеолекции и презентации, которые имеются в ЭИОС.

#### **2.7.3 Рекомендуемые источники по теме 9:** [7]

#### **3 Методические указания по выполнению контрольной работы**

Контрольная работа по дисциплине «Информационные системы в экономике» состоит из двух частей. Первая часть – теоретическая, включает два вопроса, вторая часть практическая, включает одно задание.

Контрольную работу нужно выполнять аккуратно, не допускаются произвольные сокращения слов. По ГОСТ и «МУ по оформлению» поля такие: левое 30, правое 15, нижнее и верхнее по 20 мм; из приказа ректора КГТУ 2019 г. в рукописях для издания поля все по 20 мм [5]. Ответы на вопросы должны быть полными, со ссылками на использованную литературу и нормативные акты. Для ссылок используйте квадратные скобки. В конце работы нужно привести полный список всех использованных источников. Ре-комендуется использовать, помимо источников, приведенных в настоящих методических указаниях, любую другую новейшую литературу и норматив-ные акты.

Оформление контрольной работы должно отвечать требованиям методических указаний по оформлению учебных текстовых работ [5].

Объем контрольной работы – 15–18 страниц.

При подготовке ответов на вопросы и выполнении задания используйте, прежде всего, литературу, указанную к той теме дисциплины, к которой ближе всего относятся данные вопросы и задания.

#### **Вопросы для контрольной работы:**

1) Эволюция информационных технологий, этапы их развития, их роль в развитии экономики и общества.

2) Эволюция информационных технологий, этапы их развития, их роль в развитии экономики и общества.

3) Основные технические достижения, используемые для создания и развития автоматизированных информационных технологий.

4) Каковы состав и структура автоматизированных систем бухгалтерского счета?

5) Информационное общество. Тенденции и показатели информатизации.

6) Кодирование экономической информации. Применение кодов в процессе решения задач.

7) Принципы построения информационных систем.

8) Основные элементы информационных систем.

9) Структура современной информационной технологии.

10) Определение, содержание и состав информационных технологий.

11) Особенности современных информационных технологий и перспективы их развития.

12) Понятие электронного документооборота.

13) Методы и средства защиты информации в информационных системах.

14) Базы данных и их применение для решения экономических задач.

15) Источники информации Знания и данные. Информационные ресурсы и технологии.

90

16) Основные методы, способы и средства получения, хранения, поиска, систематизации, обработки и передачи информации.

17) Основные понятия общей теории систем.

18) Информационные ресурсы и экономическая информация.

19) Классификация экономической информации.

20) Требования, предъявляемые к **э**кономической информации.

21) Информационный аспект системного подхода в управлении экономической деятельностью.

22) Состав и структура информационных систем, основные элементы, порядок функционирования.

23) Информационные технологии конечного пользователя.

24) Общее понятие системы, принципы классификации систем, принцип иерархии системы, системообразующие атрибуты.

25) Возможность рассмотрения объектов производства и экономики как системы. Основные свойства систем.

26) Основные закономерности функционирования систем. Информационный подход к анализу систем.

27) Информационная деятельность как атрибут основного вида деятельности в сфере экономики.

28) Общее понятие, классификация основные свойства, виды и организация информации в экономических системах.

29) Системы и сети информационного обмена в экономике.

30) Классификация и предметная область информационных систем в экономической деятельности предприятия.

#### **Задания к контрольной работе**

#### **Вариант 1.**

1. Основные понятия и проблемы информационных систем и информационных ресурсов организации. Взаимосвязь информационных систем и информационных технологий.

2. Основные понятия общей теории систем.

3. Разработка презентации выполненной контрольной работы в пакете Microsoft Power Point.

### **Задание 2**

- 1. Рынок информационных продуктов и услуг. Инфраструктура информационного рынка. Тенденции развития рынка информационных услуг.
- 2. Принципы классификации систем.
- 3. Разработка презентации выполненной контрольной работы в пакете Microsoft Power Point.

### **Задание 3**

- 1. Эволюция информационных технологий. Основные этапы развития информационных технологий. Классификация информационных технологий.
- 2. Решение транспортной задачи в Excel.
- 3. Разработка презентации выполненной контрольной работы в пакете Microsoft Power Point.

### **Задание 4**

- 1. Классификация информационных систем.
- 2. Решение задачи о назначениях в Excel.
- 3. Разработка презентации выполненной контрольной работы в пакете Microsoft Power Point.

### **Задание 5**

1. Современное состояние и тенденции развития информационных технологий. Глобализация информационных технологий.

- 2. Основные этапы развития информационных систем.
- 3. Разработка презентации выполненной контрольной работы в пакете Microsoft Power Point.

### **Задание 6**

- 1. Создание и организация автоматизированных информационных систем. Стадии и этапы создания АИС с позиции руководства организации.
- 2. Решение задачи оптимизации в Excel.
- 3. Разработка презентации выполненной контрольной работы в пакете Microsoft Power Point.

### **Задание 7**

- 1. Информационная система и организация: взаимоотношения в процессе использования информационных ресурсов, эксплуатации и развития информационной системы.
- 2. Решение задачи о смесях в Excel.
- 3. Разработка презентации выполненной контрольной работы в пакете Microsoft Power Point.

### **Задание 8**

- 1. Влияние информационных технологий на организационную структуру предприятия.
- 2. Решение задачи о назначениях в Excel.
- 3. Разработка презентации выполненной контрольной работы в пакете Microsoft Power Point.

### **Задание 9**

1. Базовые информационные технологии обеспечения управления информационными ресурсами.

- 2. Назначение табличного процессора Excel.
- 3. Разработка презентации выполненной контрольной работы в пакете Microsoft Power Point.

## **Задание 10**

- 1. Облачные технологии обеспечения управления информационными ресурсами.
- 4. Разработка плана деятельности предприятия в Excel
- $2<sup>1</sup>$
- 3. Разработка презентации выполненной контрольной работы в пакете Microsoft Power Point.

## **Задание 11**

- 1. Управления информационными ресурсами.
- 2. Основные параметры информационных систем управления.
- 3. Разработка презентации выполненной контрольной работы в пакете Microsoft Power Point.

## **Задание 12**

1. Системы обработки данных и автоматизированные информационные системы.

- 2. Решение задачи о открытой транспортной задачи в Excel.
- 3. Разработка презентации выполненной контрольной работы в пакете Microsoft Power Point.

## **Задание 13**

1. Облачные технологии обеспечения управления информационными ресурсами.

2. Понятие неопределенности экономической информации.

3. Разработка презентации выполненной контрольной работы в пакете Microsoft Power Point.

### **Задание 14**

1. Виды и формы информационного обеспечения.

2. Решение задачи линейного программирования в Excel.

3. Разработка презентации выполненной контрольной работы в пакете Microsoft Power Point.

### **Задание 15**

1. Облачные технологии обеспечения управления информационными ресурсами.

2. Принципы построения автоматизированных систем управления.

3. Разработка презентации выполненной контрольной работы в пакете Microsoft Power Point.

### **Задание 16**

1. Методология и технология разработки информационных систем.

2. Решение системы двух линейных уравнений в Excel

3. Разработка презентации выполненной контрольной работы в пакете Microsoft Power Point.

### **Задание 17**

- 1. Технология и методы обработки экономической информации.
- 2. Решение системы трёх линейных уравнений в Excel
- 4. Разработка презентации выполненной контрольной работы в пакете Microsoft Power Point.

### **Задание 18**

1. Информационная технология поддержки принятия решений.

 2. Решение системы четырех линейных уравнений с четырьмя неизвестными в Excel

3. Разработка презентации выполненной контрольной работы в пакете Microsoft Power Point.

### **Задание 19**

1. Технология и методы обработки экономической информации.

2. Информационная технология обработки данных.

3. Разработка презентации выполненной контрольной работы в пакете Microsoft Power Point.

### **Задание 20**

1. Виды информационных технологий.

2. Решение системы трёх линейных уравнений в Excel

3. Разработка презентации выполненной контрольной работы в пакете Microsoft Power Point.

#### **4 Методические указания по подготовке и сдаче зачета**

#### **Вопросы теста**

1. Сведения об окружающем мире, которые уменьшают имеющуюся степень неопределенности, неполноты знаний, отчужденные от их создателя и ставшие сообщения:

а) знания;

- б) информация;
- в) факты;
- в) данные;
- д) сигналы.

2. Процесс насыщения производства и всех сфер жизни и деятельности человека информацией:

### а) информационное общество;

- б) информатизация;
- в) компьютеризация;
- г) автоматизация;
- д) глобализация

3. Совокупность документов, оформленных по единым правилам – это:

- а) документооборот;
- б) документация;
- в) информационные ресурсы;
- г) информация;
- д) данные;

4. Технические показатели качества информационного обеспечения относятся

к:

- а) объективным показателям;
- б) субъективным показателям;

```
в) могут относиться как к объективным, так и к субъективным 
показателям;
```
- г) логическим показателям;
- д) экономическим.

5. Субъективный показатель, характеризующий меру достаточности оцениваемой информации для решения предметных задач:

а) полнота информации;

б) толерантность;

- в) релевантность;
- г) достоверность;
- д) объем информации.

6. Система средств и способов сбора, передачи, накопления, обработки, хранения, представления и использования информации:

а) информационный процесс;

б) информационная технология;

- в) информационная система;
- г) информационная деятельность;
- д)жизненный цикл.

7. Под информационной технологией понимаются операции, производимые с информацией:

а) только с использованием компьютерной техники;

б) только на бумажной основе;

в) и автоматизированные, и традиционные бумажные операции;

- г) только автоматизированные операции;
- д) с помощью прикладных программ.

8. АИС, обеспечивающая информационную поддержку целенаправленной коллективной деятельности предприятия, – это:

- а) корпоративная АИС;
- б) автоматизированная АИС;
- в) техническая система;
- г) технологическая система

9. Вид аналога собственноручной подписи, являющийся средством защиты информации:

а) пароль;

- б) авторизация;
- в) персонализация;

г) шифр;

д) электронная цифровая подпись.

10. Наиболее устойчивая к неисправностям отдельных узлов и легко наращиваемая и конфигурируемая топология сети:

а) шинная;

- б) радиальная;
- в) петлевая;

г) кольцевая;

д) глобальная.

11. Система, в которой протекают информационные процессы, составляющие полный жизненный цикл информации:

а) информационная система;

б) компьютерная сеть;

- в) организационная система;
- г) социальная система;
	- д) компьютерная система.

12. Организация, осуществляющая физическое проектирование на основе существующей концепции ИС:

- а) системный интегратор;
- б) разработчик ИС;
- в) консалтинговая фирма;
- г) аудиторская фирма;
- д) компьютерная фирма.

13. Целью автоматизации финансовой деятельности является:

а) повышение квалификации персонала;

б) устранение рутинных операций и автоматизированная подготовка финансовых документов;

- в) снижение затрат;
- г) автоматизация технологии выпуска продукции;
- д) приобретение нового оборудования.
- 14. Карты по выполняемым ими финансовым операциям, это:
	- а) карты с контактным считыванием;
	- б) бесконтактные карты;
	- в) с памятью;
	- г) карты с магнитной полосой;
	- д) кредитные.

15. Адрес компьютера в сети, представляющий собой 32-разрядное двоичное число:

- а) доменный;
- б)IP-адрес;
- в) логин;
- г) www;
- д) URL.

16. Электронная почта обеспечивает передачу данных в режиме:

- а) on-line;
- б) как в режиме on-line, так и в режиме off-line;
- в) off-line;
- г) по желанию отправителя;
- д)зависит от настроек почтовой программы.

17. Рекламный графический блок, помещаемый на Web-странице и имеющий гиперссылку на сервер рекламодателя:

- а) тезаурус;
- б) домен;
- в) баннер;
- г) кластер;
- д) сайт.
- 18. АИС управления технологическими процессами
	- а) финансовая АИС;
	- б) глобальная АИС;
	- в) локальная АИС;
	- г) корпоративная АИС
- 19. Адресом электронного почтового ящика может являться:
	- а) [www.nngu.ru;](http://www.nngu.ru/)
	- б) fttp://lab.un.nn.ru;
	- в) e:\work\new\stat.doc;
	- г) [https://www.host.ru/index.html;](https://www.host.ru/index.html)

д) nauka@list.ru.

20. Цель информационного обеспечения определяется:

а) субъектом информационного обеспечения;

- б) задачами организации;
- в) руководителем организации;
- г) информационными потребностями;

д) указами правительства.

21. Выполнить операции сложения и вычитания двух матриц А и В в Excel

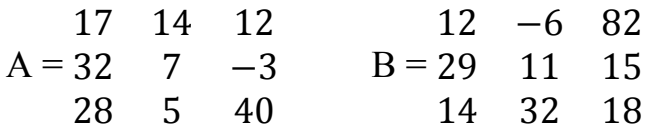

22.Выполнить операции умножения двух матриц А и В в Excel

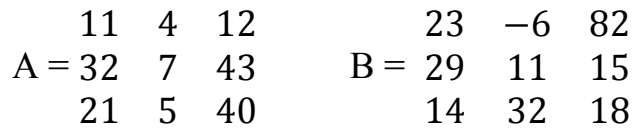

23. Выполнить операции транспонирования и нахождения обратной матрицы

А в Excel. Проверить правильность полученных результатов.

$$
A = \begin{bmatrix} 10 & 40 & 12 \\ 12 & 7 & 43 \\ 36 & 5 & 4 \end{bmatrix}
$$

24. Найти определитель матрицы в Excel

$$
B = \begin{array}{ccc} 23 & -6 & 82 \\ 29 & 11 & 15 \\ 14 & 32 & 18 \end{array}
$$

25. Решить систему линейных уравнений с тремя неизвестными в Excel

$$
2x + 8y + 6z = 20
$$
  
\n
$$
4x + 10y + 2z = 40
$$
  
\n
$$
6x + 12y - 8z = 10
$$

**5 Методические рекомендации по выполнению самостоятельной работы по дисциплине**

**5.1 Общие рекомендации и сведения**

Самостоятельная работа студентов в ходе семестра является важной составной частью учебного процесса и необходима для закрепления знаний, полученных в период сессии на лекциях, практических занятиях, а также для индивидуального изучения дисциплины в соответствии с учебной программой и рекомендованной литературой. Самостоятельная работа осуществляется в виде подготовки домашнего задания или сообщения по вопросам темы или в виде реферативного обзора изученного материала.

Контроль качества самостоятельной работы может проходить в виде устного опроса на практических занятиях или в форме проведения онлайн тестирования.

Самостоятельная работа предусмотрена в следующих формах:

1) Освоение теоретического учебного материала, в том числе подготовка к лабораторным работам (форма контроля – ответы на контрольные вопросы, тестирование, контроль на практических занятиях).

2) Выполнение контрольной работы предусмотрено для студентов заочной формы обучения. Он реализуется в форме индивидуальной защиты контрольной работы.

### **5.2 Практические задания для самостоятельной подготовки**

# **5.2.1 Тема 1. Роль информации в функционировании экономики Задание 1.**

 Охарактеризуйте особенности экономической информации. Какова структура экономической информации? Что такое реквизит, показатель, документ? Информация и информационные процессы.

# **5.2.2 Тема 2. Принципы построения систем, их структура и функции Задание 1.**

Что понимается под системой? Перечислите известные вам типы систем. Определение и области применения информационных систем. Структура информационных систем.

102

# **5.2.3 Тема 3. Применение информационных систем в экономике Задание 1.**

Сформулируйте понятие информационного обеспечения, его цели и задачи. Назовите этапы создания информационного обеспечения экономического объекта. Дайте характеристику информационным системам, поддерживающим деятельность объекта экономики.

# **5.2.4 Тема 4. Информационные системы управления предприятиям Задание 1.**

Что понимается под системой управления экономическим объектом? Какие бывают информационные системы по уровням управления? Дайте определение автоматизированного рабочего места (АРМ). Дайте понятие технологического обеспечения АИТ.

### **5.2.5 Тема 5. Базы данных**

### **Задание 1.**

Дайте определение базы данных, охарактеризуйте ее функции и роль в работе пользователей. Чем отличаются хранилища данных от баз данных? Что общего и в чём отличия в понятиях информации и данных.

### **5.2.6 Тема 6. Классификация информационных систем**

### **Задание 1.**

Дайте определение информационной системы организации и назовите ее основные элементы. Приведите общую классификацию ИС. Какие бывают ИС по признаку структурированности задач?

## **5.2.7 Тема 7. Общие сведения о компьютерных сетях**

### **Задание 1.**

Дайте определение компьютерной сети. Охарактеризуйте одноранговую локальную сеть с топологией «линейная шина». Опишите её главные отличия и преимущества перед одноранговой локальной сетью с топологией «звезда».

### **5.2.8 Тема 8. Защита информации в экономических системах Задание 1.**

Назовите угрозы безопасности информации в экономических системах и меры их устранения. Перечислите организационные методы защиты экономической информации. Чем характерны технические методы защиты экономической информации? Как осуществляется обеспечение сохранности экономической информации?

#### **5.2.9 Тема 9. Эффективность применения информационных систем Задание 1.**

Перечислите показатели эффективности применения информационных систем. Чем характерны технические методы защиты экономической информации? Как осуществляется обеспечение сохранности экономической информации.

На предприятии было решено вложить часть прибыли в развитие информационных технологий. Директору по развитию было поручено подобрать необходимую технологию и систему, которая дала бы скорый и максимально положительный эффект для предприятия и обосновать свой выбор. При этом его ограничили суммой, которую он может потратить (тратить всю сумму необязательно), плюс к этой сумме есть резерв (тратить также необязательно). Примите решение и обоснуйте выбор.

### **БИБЛИОГРАФИЧЕСКИЙ СПИСОК**

1.Арунянц, Г.Г. Информационные системы и технологии в экономике: курс лекций / Г.Г. Арунянц. – Калининград, Балтийский институт экономики и финансов, 2010. – 158 c.

2. Горбенко, А.О. Информационные системы в экономике [Электронный ресурс]: учеб. пособие / А. О. Горбенко. – 3-е изд. (эл.). –Электрон. текстовые дан. (1 файл pdf:295 с.). – Москва: БИНОМ. Лаборатория знаний, 2015.

3. Гусева, Е.Н. Экономико-математическое моделирование: учебное пособие / Е.Н. Гусева. – Москва: Флинта: МПСИ, 2008. – 216 с.

104

4.Ивасенко, А.Г., Гридасов, А.Ю., Павленко, В.А. Информационные технологии в экономике и управлении: учебное пособие / А.Г. Ивасенко. -Москва: КНОРУС, 2005. – 160 с.

5. Мамонова, Т.Е. Информационные технологии. Лабораторный практикум/ Т.Е. Мамонова. – Москва: Изд-во Юрайт, 2021. – 180 с.

6. Методические указания по оформлению учебных текстовых работ (рефератов, контрольных, курсовых, выпускных квалификационных работ) для всех специальностей направлений ИНОТЭКУ / Калинингр. гос. техн. ун-т, Инт отраслевой экономики; сост.: А.Г. Мнацаканян, Ю. Я. Настин, Э. С. Круглова. – 2-е изд., [испр.], доп. – Калининград: КГТУ, 2018. – 29 с.

7. Методические указания по выполнению лабораторных работ. Информационные технологии для экономических специальностей/ БГАРФ; сост. Кикоть, Е.Н., Пешкова, Г.А. – Калининград: БГАРФ, 2014. – 50 с.

8. Информационные технологии. Лабораторный практикум. – Москва: Изд-во Юрайт, 2021. – 180 с.

9. Михеева, Е.В. Практикум по информационным технологиям в профессиональной деятельности: учеб. пособие / Е.В. Михеева. – Москва: ТК Велби, Изд-во Проспект, 2007. – 288 с.

10. Просветов, Г.И. Математические модели и методы в экономике: учебно-методическое пособие / Г.И. Просветов. 2-е изд. – Москва: Издательство РДЛ, 2016. – 158 с. – С. 67-75.

11. Салманов, О. Н. Математическая экономика с применением Маthсаd и Excel / О.Н. Салманов. – Cанкт-Петербург: БХВ-Петербург, 2003. –464 с.

## **ПРИЛОЖЕНИЕ А**

# **Пример листа СОДЕРЖАНИЕ контрольной работы**

# **СОДЕРЖАНИЕ**

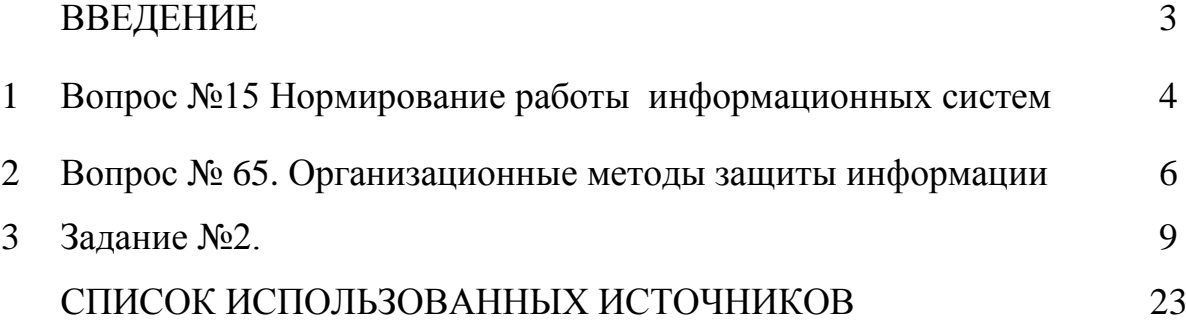

Докальный эдектронный методический материал

Тамара Михайловна Дерендяева

# **ИНФОРМАЦИОННЫЕ СИСТЕМЫ В ЭКОНОМИКЕ**

*Редактор Г.А. Смирнова*

Уч.-изд. л. 5,0. Печ. л. 6,9

Издательство федерального государственного бюджетного образовательного учреждения высшего образования «Калининградский государственный технический университет». 236022, Калининград, Советский проспект, 1